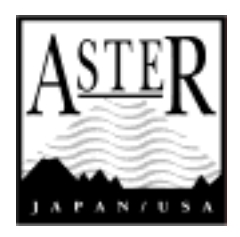

## **ASTER**  Reference Guide Version 1.0

**March, 2003** 

## **ERSDAC**

Earth Remote Sensing Data Analysis Center

## **Introduction**

High performance optical sensor, ASTER (Advanced Spaceborne Thermal Emission and Reflection Radiometer) was developed as a joint earth observation project between the U.S. and Japan, aiming at contributing to elucidate worldwide phenomena related to environment and to exploit natural resources. ASTER is mounted on Terra, the first spacecraft launched in December 1999 as part of EOS project, which is an international project headed by NASA. ASTER data has been distributed since December 2000, via ERSDAC (Earth Remote Sensing Data Analysis Center) in Japan. So far, ASTER has acquired no less than 500, 000 scenes, and the number is increasing steadily under satisfactory operation of the sensor.

This "Reference Guide" was made for users to effectively take advantage of ASTER data. We, ERSDAC is delighted if the document proves helpful as a guidance in the process of research, order and processing of ASTER data for the use in various fields.

#### **ASTER Science Homepage:**

http://www.science.aster.ersdac.or.jp/en/index.html

#### **ASTER GDS Homepage:**

http://www.gds.aster.ersdac.or.jp/gds\_www2002/index\_e.html

#### **ASTER IMS Homepage:**

http://imsweb.aster.ersdac.or.jp/ims/html/MainMenu/MainMenu.html

## **ASTER Reference Guide Table of Contents**

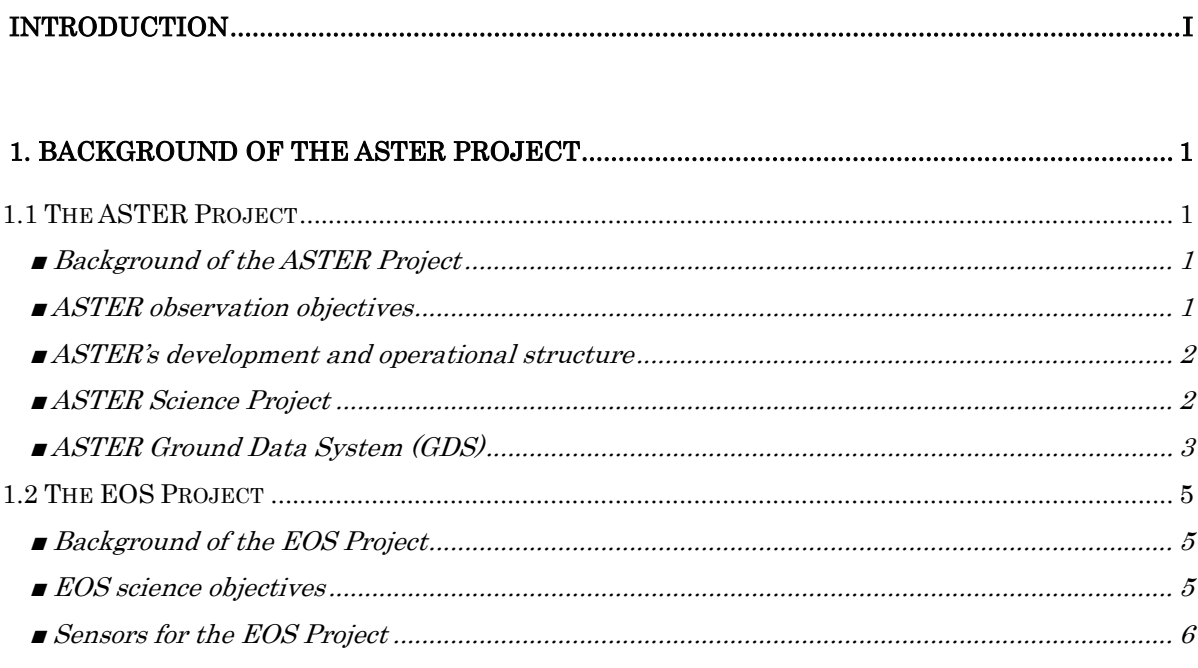

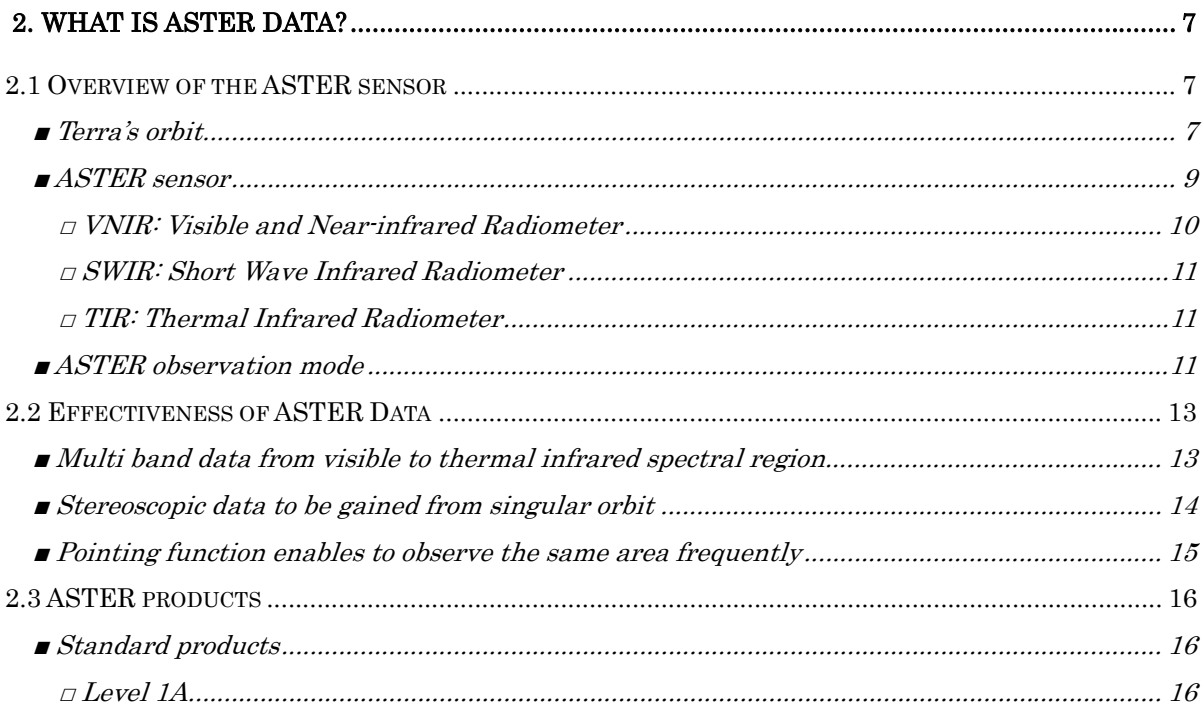

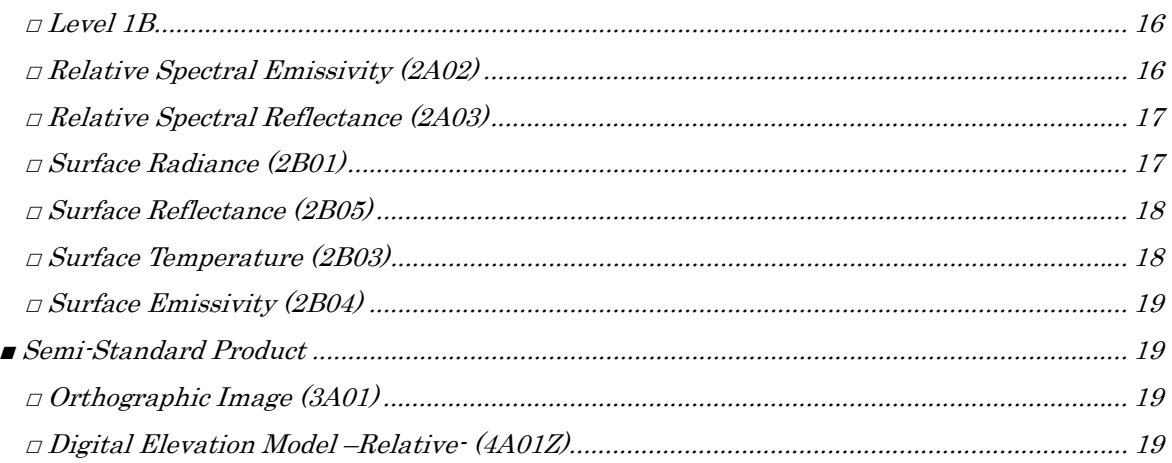

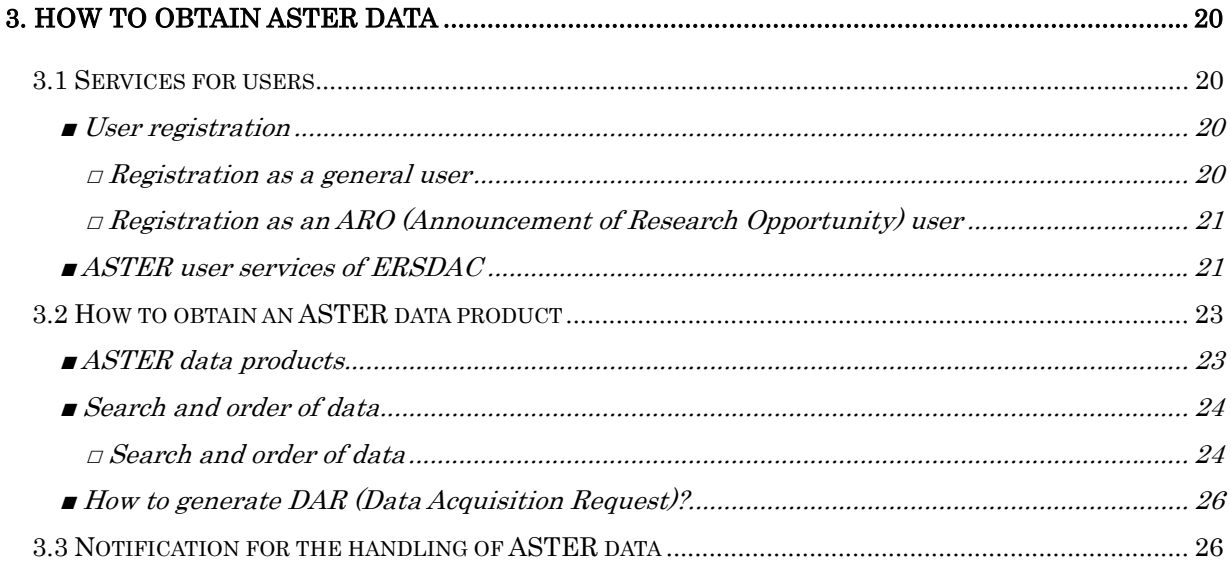

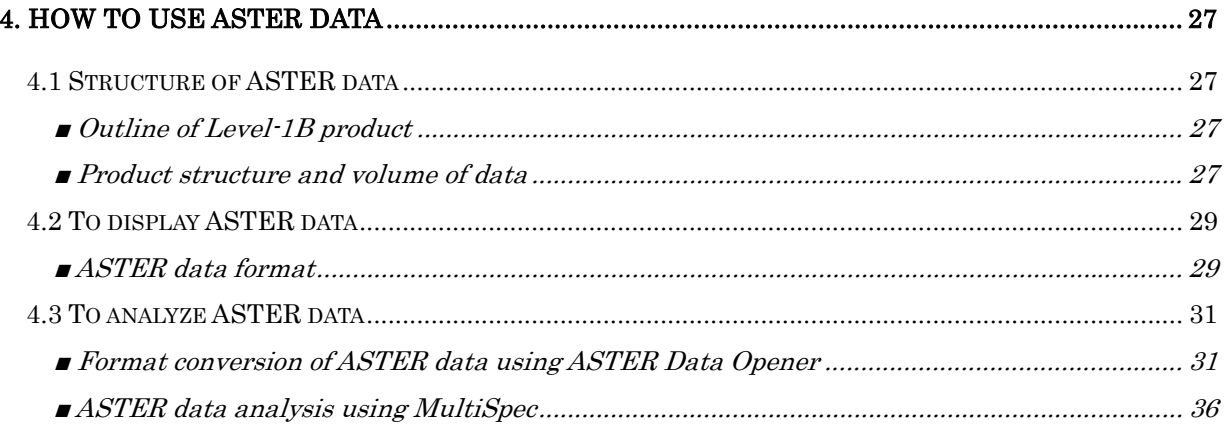

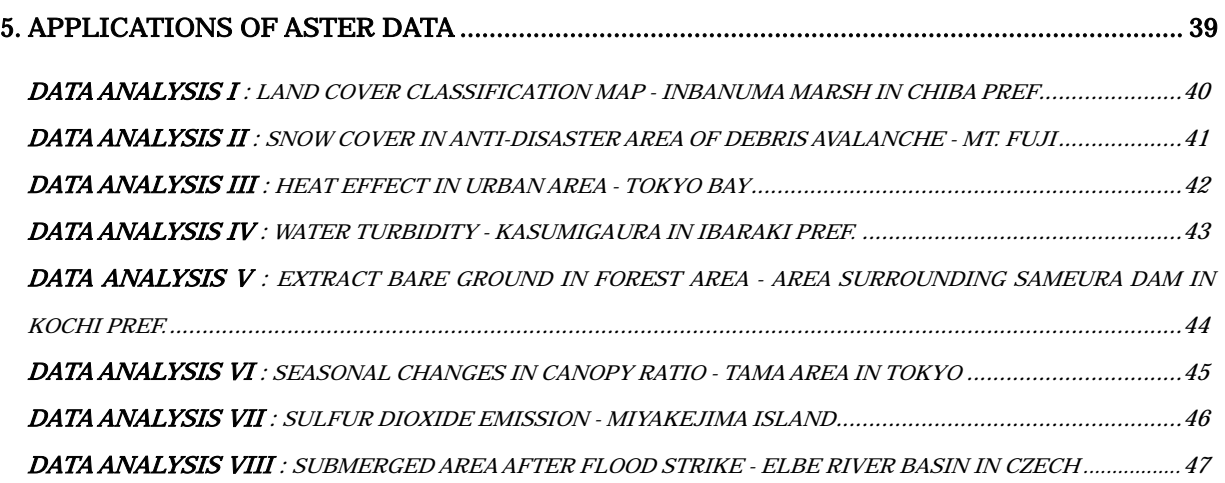

#### *APPENDICES*

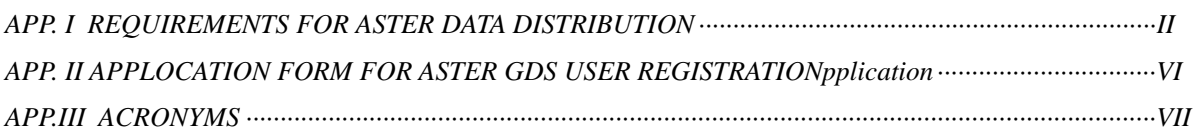

## **1. Background of the ASTER Project**

## **1.1 The ASTER Project**

## **■ Background of the ASTER Project**

Japanese Ministry of Economy, Trade and Industry (METI) (formerly MITI, The Ministry of International Trading and Industry) launched Japanese Earth Resource Spacecraft (JERS-1) in 1992, with its primary purpose being to investigate the Earth's resources. Users of JERS-1's geological and natural resource remote sensing services have since called for METI to develop more advanced sensors than those of JERS-1 to obtain more detailed geological data and to gain insight into phenomena that have a significant impact on the global environment. In response to these demands, METI has developed ASTER (Advanced Spaceborne Thermal Emission and Reflection Radiometer). ASTER was placed on board of the first spacecraft of the EOS Project, Terra (EOS AM-1), launched in December 1999. Since then, the ASTER operation has been carried out successfully.

### ■ **ASTER Observation Objectives**

The purpose of the ASTER Project is to deepen understanding of local and regional phenomena occurring on the surface of earth and in the atmosphere. The specific goals are as follows.

- $\checkmark$  To promote research into geological phenomena of tectonic surfaces and geological history by means of detailed mapping of the Earth's topography and geological formations. (This goal includes contributions to the applied research of remote sensing.)
- To understand the distribution of vegetation and its changes.
- 9 To gain further understanding of interactions between the Earth's surface and atmosphere by surface temperature mapping.
- 9 To evaluate the impact of volcanic gas emissions to the atmosphere through monitoring of volcanic activities.
- 9 To contribute to understand the characteristics of aerosols in the atmosphere and for cloud classification.
- 9 To contribute to understand the roles that coral reefs play in the carbon cycle through coral classification and to make global distribution mapping of corals.

### ■ **ASTER's Development and Operational Structure**

In the ASTER Project, the ASTER Science Team is organized, which is composed of Japanese and American researchers in wide spectrum of fields, including geology, geological resources, meteorology, agriculture and forestry, and environmental science.

Since the ASTER Project is a part of the EOS Project, it is managed under close coordination between Japan and the United States. Japan takes the share of the responsibility for ASTER sensor development, generating optimal observation plans that accommodate and implement data acquisition requests from ASTER users, and data processing of raw data to generate it in the standard format (Level 1 processing), while the United States takes the share of the responsibility for providing the spacecraft, the launch vehicle and launch service, and up-link and down-link for commands and telemetry data.

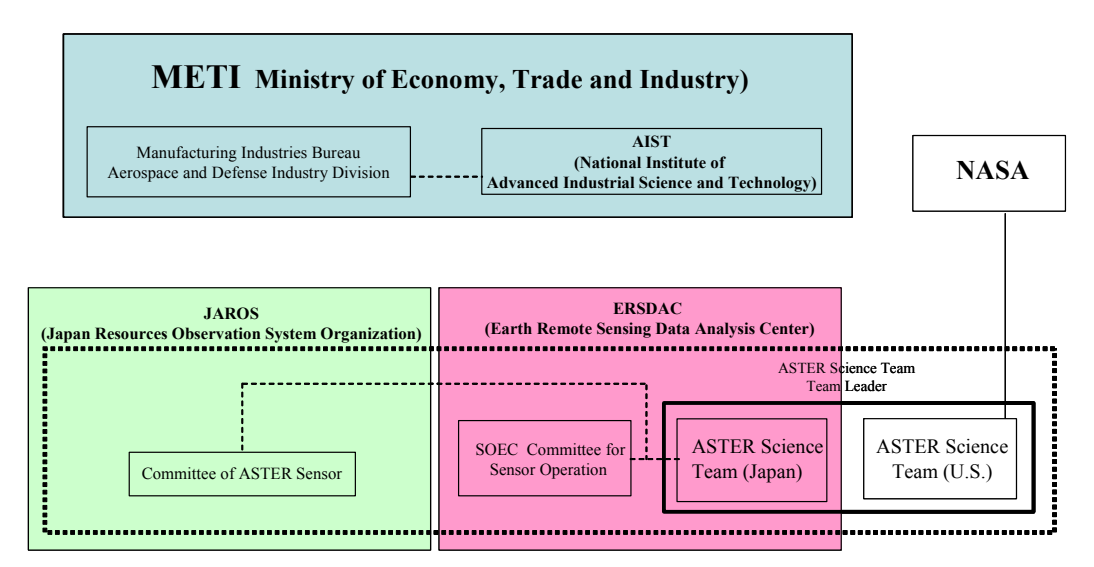

**Fig. ASTER's development and operational structure** 

## **■ ASTER Science Project**

ASTER Science Project is led by ASTER science team (team leader: Hiroji Tsu, ERSDAC), consisted of scientists in Japan and the U.S.

ASTER science team consists of scientists whose studies range over multiple fields including geology, natural resources, meteorology, agriculture, forestry, oceanography and environment. The team promotes data application and provides instructions and advices in coordinating user requirements. ASTER

Science Team is divided into multiple working groups (WG) separately in Japan and the U.S., where specific activities take place. Each WG works on different research theme, and the results will be reported at ASTER Science Team Meeting, in which adjustments between Japan and the U.S. sides are also made.

| WG                         | Chair                      | Activity                                     |  |  |
|----------------------------|----------------------------|----------------------------------------------|--|--|
| OMP WG                     | Yasushi Yamaguchi,         | Establishment of data acquisition policy     |  |  |
|                            | Nagoya University          |                                              |  |  |
| Level $-1$ Geometric       | Hiroyuki Fujisada,         | Development of L1 data processing algorithm  |  |  |
| /DEM WG                    | Sensor Information Lab.    | Design of geometric verification plan        |  |  |
|                            | Corp.                      | Development of digital elevation model       |  |  |
|                            |                            | algorithm                                    |  |  |
| Radiometric Calibration WG | Kohei Arai,                | Designing of calibration plan for radiant    |  |  |
|                            | Saga University            | quantities                                   |  |  |
| Atmosphere & Atmospheric   | Satoshi Tsuchida,          | Development of atmospheric correction        |  |  |
| Correction WG              | Geological Survey of       | algorithm                                    |  |  |
|                            | Japan, AIST                | Development of derivation algorithm for      |  |  |
|                            |                            | emissivity and reflectance                   |  |  |
| <b>TES WG</b>              | Shuichi Rokugawa,          | Development of derivation algorithms for     |  |  |
|                            | University of Tokyo        | surface temperature and emissivity           |  |  |
| <b>HLDP WG</b>             | Isao Sato.                 | Coordination of higher-level data products   |  |  |
|                            | Geological Survey of       | Development of ASTER Users' Guide            |  |  |
|                            | Japan, AIST                |                                              |  |  |
| Geology WG                 | Minoru Urai,               | Development of Application algorithms in the |  |  |
|                            | Geological Surve of        | geology field                                |  |  |
|                            | Japan, AIST                | Development of a spectral database           |  |  |
| Oceanography/Ecosystem WG  | Tsuneo Matsunaga,          | Development of application algorithms in the |  |  |
|                            | National Institute for     | environmental field                          |  |  |
|                            | <b>Environment Studies</b> | Development of application algorithms in the |  |  |
|                            |                            | oceanography and limnology fields            |  |  |

**Table: The WGs of the ASTER Science Project organized in Japan** 

As of FY2003

## **■ ASTER Ground Data System (GDS)**

The ASTER Ground Data System (ASTER GDS) is the ground system, which performs the ASTER mission operations and carries out data processing, archiving, distribution, etc., of ASTER data.

ASTER GDS consists of three segments: AOS (ASTER Operation Segment) mainly performs the ASTER mission operation and monitors the status of the ASTER sensor; SDPS (Science Data Processing Segment) provides the interface and controls processing, analysis, archive and distribution; CSMS (Communication and System Management Segment) is responsible for networking and control of the two segments mentioned above.

In addition, each segment is composed of several units (subsystems). This structure is almost identical to that of ECS (EOSDIS Core System) in EOSDIS, the ground system of the United States that corresponds to Japan's ASTER GDS.

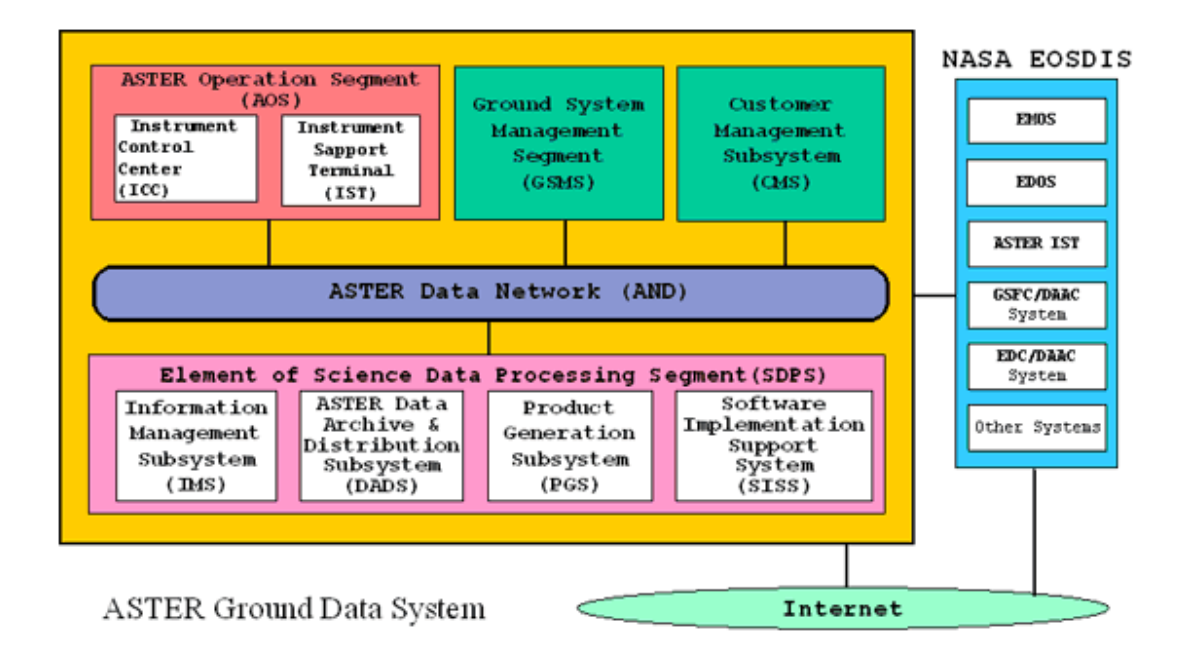

**Fig Overview of ASTER GDS** 

## **1.2 The EOS Project**

### ■ **Background of the EOS Project**

In the early 21st century, Planet Earth will face global-scale environmental changes, such as global warming, rising sea levels, deforestation, desertification and ozone depletion—all of which gives a profoundly negative impact on the environment. However, we do not have sufficient information on these phenomena, particularly on climate change.

To elucidate the mechanisms of climate change, the most serious of the above changes, NASA promotes the Earth Observing System Project (EOS Project) in which systems have been and will be developed for observing the Earth from space from satellites and of data processing and various research programs for data application.

## ■ **EOS** Science Objectives

The EOS science objectives are as follows:

#### **Water and Energy Cycles**

Cloud formation, dissipation, and radiative properties, which influence response of the atmosphere to greenhouse forcing. Large-scaled hydrology and moisture process cycles, including precipitation and evaporation.

#### **Oceans**

Exchange of energy, water, and chemicals between the ocean and atmosphere, and between the upper layers of the ocean and deep ocean (includes sea ice and formation of bottom water).

#### **Science of the Troposphere and Lower Stratosphere**

Links to the hydrologic cycle and ecosystems, transformations of greenhouse gases in the atmosphere, and interactions inducing climate change.

#### **Land, Surface Hydrology and Ecosystem Processes**

Improved estimates of runoff over the land surface and into the oceans. Sources and sinks of greenhouse gases. Exchange of moisture and energy between the land surface and atmosphere. Observe changes in land cover

#### **Glaciers and Polar Ice Sheets**

Predictions of sea level and global water balance.

#### **Chemistry of the Middle and Upper Stratosphere**

Chemical reactions, solar-atmosphere relations, and sources and sinks of radiatively important gases.

#### **Solid Earth**

Volcanoes and their role in climatic change.

## **■ Sensors for the EOS Project**

Among 24 sensors planned to be installed in instruments for use in the EOS Project, ASTER (Advanced Spaceborne Thermal Emission and Reflection Radiometer), MODIS (Moderate-Resolution Imaging Spectroradiometer), MOPITT (Measurements Of Pollution In the Troposphere), MISR (Multi-angle Imaging Spectroradiometer) and CERES (Clouds and the Earth's Radiant Energy System) are loaded onto the Terra platform, the first satellite launched as part of the Project.

For further information on observation sensors planned under EOS Project and sensors on Terra, please visit the following website:

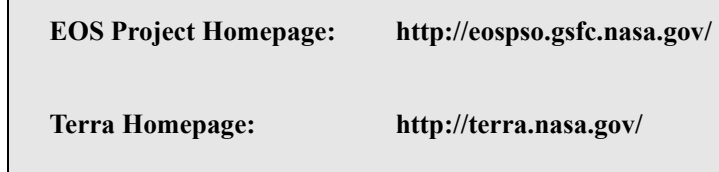

## **2. What is ASTER Data?**

## **2.1 Overview of the ASTER Sensor**

## ■ **Terra's orbit**

Terra (formerly EOS AM-1), on which ASTER is carried, is the initiating spacecraft of the EOS Project and was launched on 18 December 1999 from Vandenberg Air Force Base in the US. ASTER data collection started on 24<sup>th</sup> Feb. 2000 and made public from 1<sup>st</sup> Dec. 2000. Planned lifetime of Terra is 6 years and the observation will continue until 2005.

Terra revolves around sun-synchronous orbit on 16-day cycle (returns to the original orbit in 16 days), passing over equator at around 10:30 at the local time. The altitude is about 705km just over equator and circles around the earth in every 98.9 minutes. Therefore, Terra revolves 233 orbit paths in every 16 days. Landsat-7 operates on the same orbit, 30 minutes ahead of Terra.

Terra's orbit parameters are shown in table below:

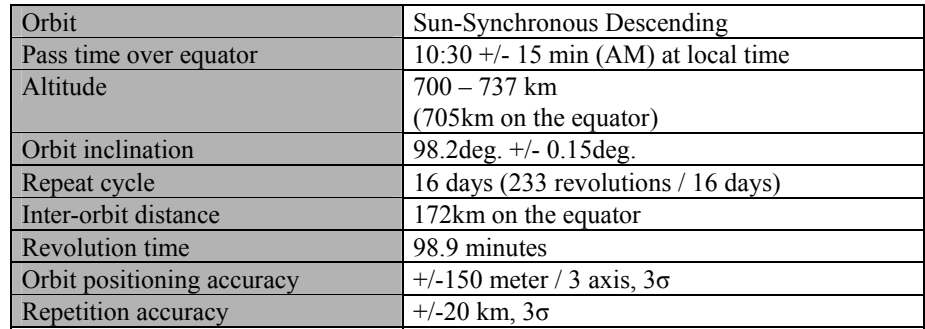

#### **Table: Terra orbit parameters**

Path Map of Terra is as shown below:

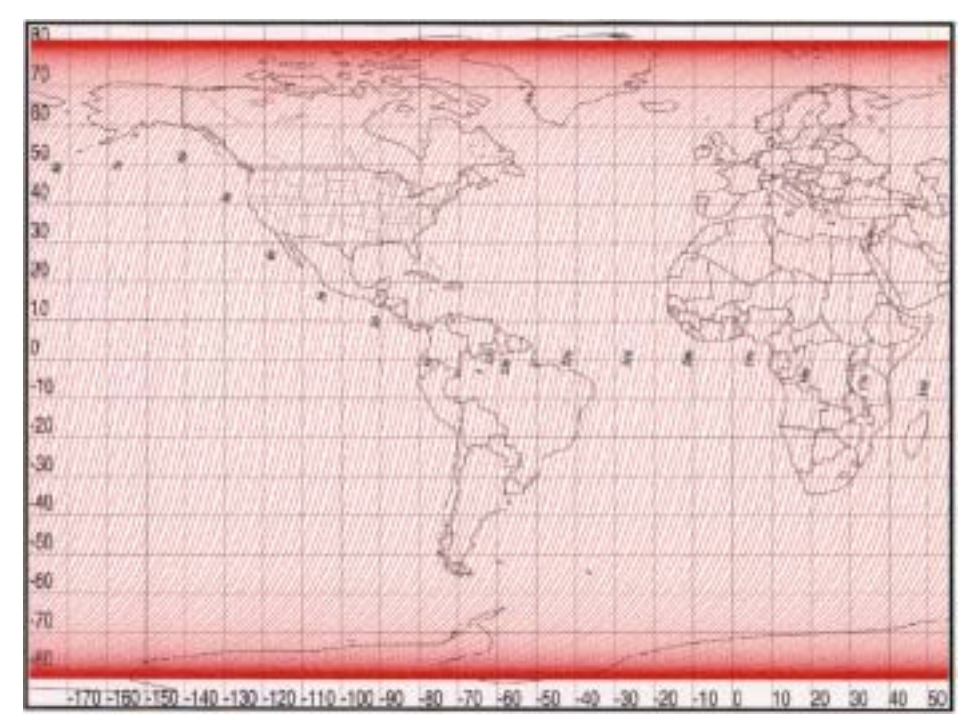

**Fig Path Map of Terra – Long. 180deg. W to Long. 60deg. E** 

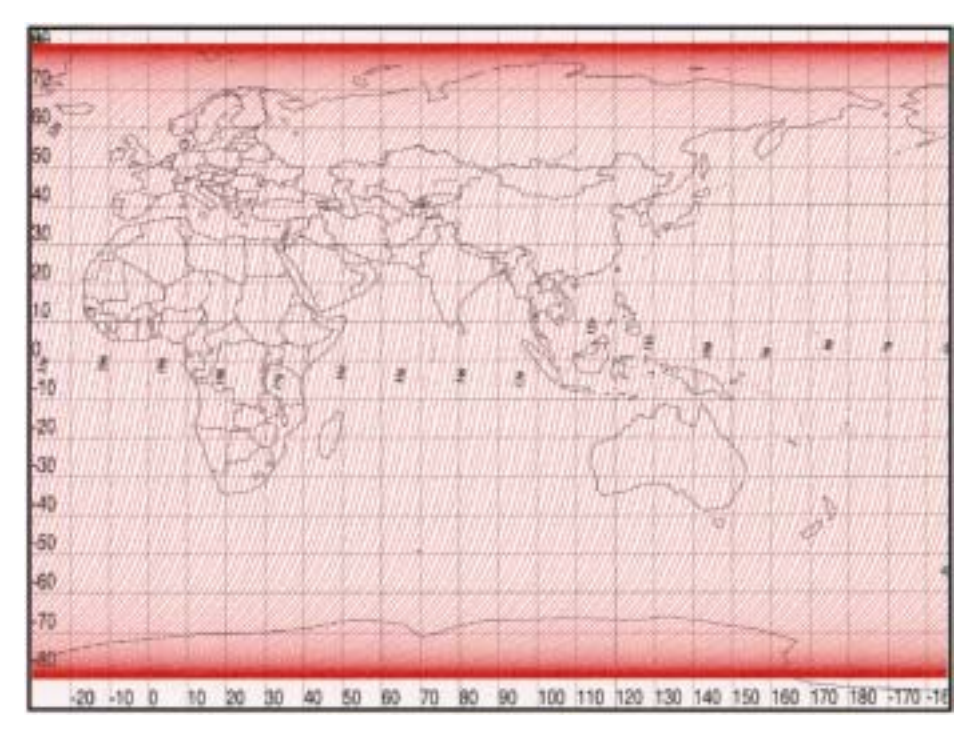

**Fig Path Map of Terra – Long. 30deg. W to Long. 180deg. E** 

#### ■**ASTER** sensor

ASTER is a high performance optical sensor with 14 spectral bands that range from visible to thermal infrared bands. ASTER provides valuable scientific and practical data of the Earth in various fields of research. ASTER is comprised of the following three radiometers:

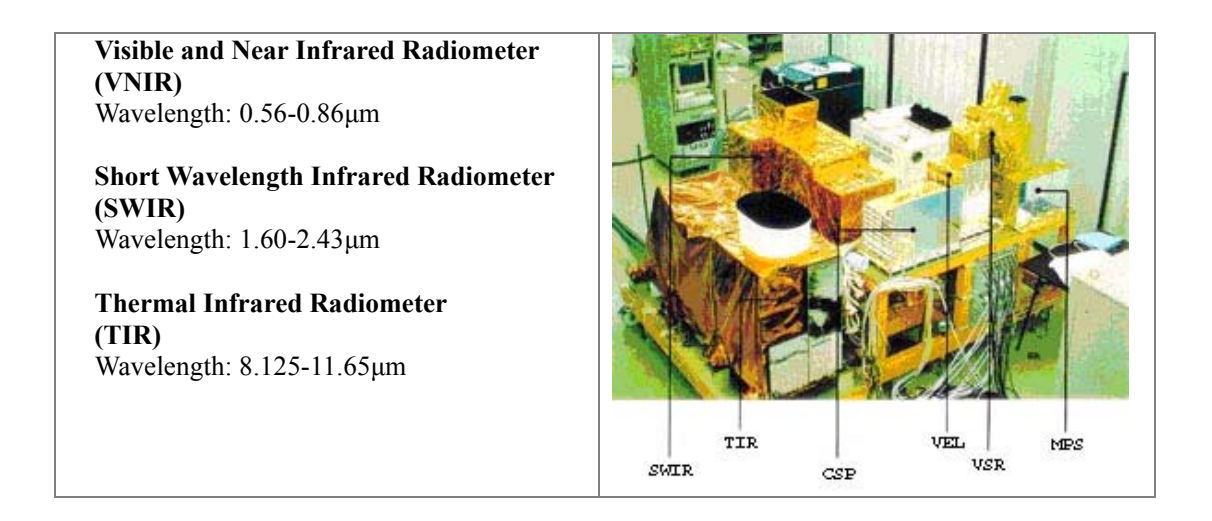

The ASTER sensor is characterized by:

- $\checkmark$  Providing image data of the Earth from visible to thermal infrared wavelengths
- Realizing unprecedented geometric high resolution and radiance in each of its various bands.
- Acquiring stereoscopic data in single orbit using the near-infrared band.
- Employing a pointing function of  $\pm$  8.55 degrees for SWIR and TIR, and  $\pm$  24 degrees for VNIR, perpendicular to along track direction.
- 9 Being equipped with a highly reliable cooling machine for SWIR and TIR. (Designed lifetime is 50,000 hours)
- $\checkmark$  Satisfying the needs of businesses and scientists engaged in natural resource exploration and environmental monitoring.

Major characteristics of ASTER sensor is as follows;

| <b>Radiometer</b> | <b>Band</b> | Wavelength<br>$(\mu m)$ | <b>Spatial</b><br>resolution | Quantum<br>number |
|-------------------|-------------|-------------------------|------------------------------|-------------------|
|                   |             | $0.52 - 0.60$           |                              |                   |
| <b>VNIR</b>       | 2           | $0.63 - 0.69$           | 15 <sub>m</sub>              | 8 bits            |
|                   | 3N          | $0.78 - 0.86$           |                              |                   |
|                   | 3B          | $0.78 - 0.86$           |                              |                   |
|                   | 4           | $1.600 - 1.700$         |                              |                   |
| <b>SWIR</b>       | 5           | $2.145 - 2.185$         | 30 <sub>m</sub>              | 8 bits            |
|                   | 6           | $2.185 - 2.225$         |                              |                   |
|                   | 7           | $2.235 - 2.285$         |                              |                   |
|                   | 8           | $2.295 - 2.365$         |                              |                   |
|                   | 9           | $2.360 - 2.430$         |                              |                   |
|                   | 10          | $8.125 - 8.475$         |                              |                   |
| <b>TIR</b>        | 11          | $8.475 - 8.825$         | 90 <sub>m</sub>              | 12 bits           |
|                   | 12          | $8.925 - 9.275$         |                              |                   |
|                   | 13          | $10.25 - 10.95$         |                              |                   |
|                   | 14          | $10.95 - 11.65$         |                              |                   |

**Table Major characteristics of ASTER sensor** 

## **□ VNIR: Visible and Near-infrared Radiometer**

This is a high-performance, high-resolution optical instrument, which detects reflection from the ground surface ranging from visible to near-infrared levels and produce multi-spectrum images.

The fourth band (3B) has backward-looking optical system of 27.6 degree from nadir and a detector, which enable stereoscopic images to be generated in a single orbit by combining the same wavelength nadir band.

The radiometer is corrected in orbit by using a halogen lamp, which promises high radiometric performance. It also employs a vertical pointing function of +/-24 degrees, which makes it possible to repeat observation of the same area within 5 days.

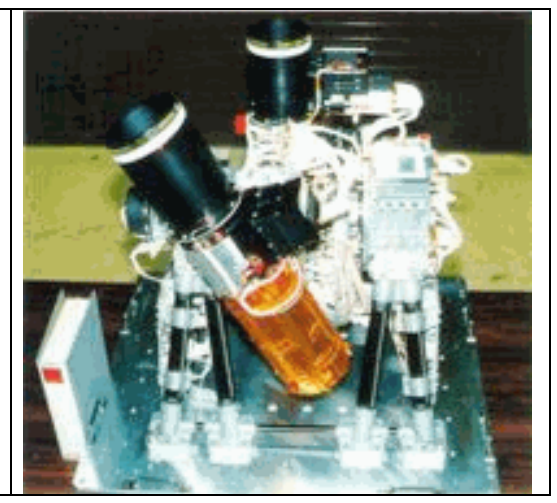

## **□ SWIR: Short Wave Infrared Radiometer**

This is a high-resolution optical instrument that detects reflection from the ground surface within the short-wavelength infrared range of  $1.60 - 2.43$  µm.

The radiometer employs a vertical pointing function of  $+/-8.55$  degrees.

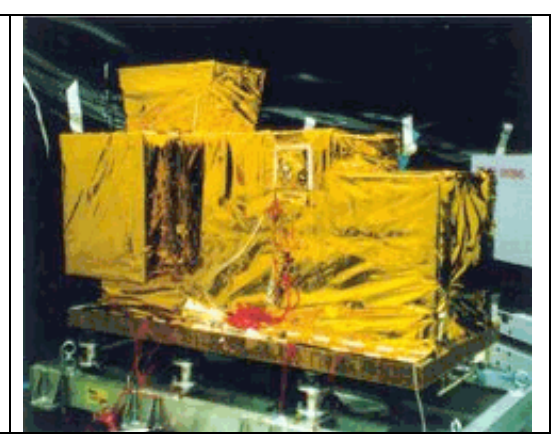

## **□ TIR: Thermal Infrared Radiometer**

This is a high-accuracy instrument, which carries out observations of thermal infrared  $(8 - 12 \mu m)$  from the ground surface in five bands.

The radiometer is designed to identify mineral resources and observe atmospheric, ground surface and sea surface conditions by taking advantage of their thermal infrared characteristics.

The radiometer employs a vertical pointing function of up to  $+/-8.55$  degrees.

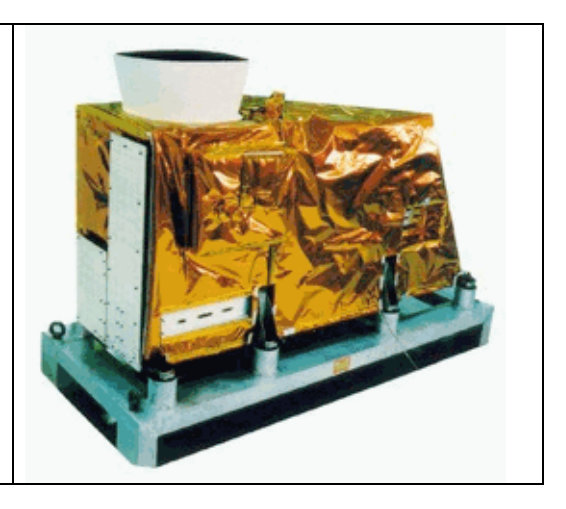

## ■**ASTER** observation mode

ASTER has several observation modes to correspond to different subjects of observation as well as purposes of application (see Table below). It is, therefore, necessary to select an observation mode matched to your study objective.

Basic observation modes are Full Mode for day observation, which obtains data with all bands, and TIR Only Mode at night. Other than these, VNIR Only Mode and TIR Only Mode are available for day observation. Meanwhile, SWIR+TIR Mode available for night observation enables to observe active volcanic lava and other high temperature areas. However, day observation can also obtain stereoscopic data with Full Mode and VNIR Mode observing both nadir-looking band 3N and backward-looking band 3B.

|                    | <b>Observation mode</b>         |             | Radiometer  |            | Data rate    |
|--------------------|---------------------------------|-------------|-------------|------------|--------------|
|                    |                                 | <b>VNIR</b> | <b>SWIR</b> | <b>TIR</b> |              |
| <b>Daytime</b>     | <b>Full Mode</b>                | ∗           |             | *          | 89.2 Mbps    |
| Obs.               | <b>VNIR Mode</b>                | $\ast$      |             |            | 62.038 Mbps  |
|                    | <b>TIR Mode</b>                 |             |             | ∗          | 4.109 Mbps   |
| Nighttime TIR Mode |                                 |             |             | *          | $4.109$ Mbps |
| Obs.               | $\text{SWIR} + \text{TIR Mode}$ |             | *           | *          | 27.162 Mbps  |

**Table: ASTER observation mode** 

Note: stereo data of 3N and 3B data will be acquired under Full Mode and VNIR Mode

In light of diversity in observation objectives, VNIR and SWIR are equipped with gain switch function, which can be set for individual bands to allow for adjustment for each objective. Band 1 and 2 are set high gain and the other bands normal gain as the standard setting. However, in high reflectance area such as desert and snow or ice covered areas, low gain is applied, while low reflectance area such as sea is set high gain, on a case by case basis. Low gain2 equipped with SWIR is aimed at observation of high temperature objectives such as volcanic lava. Please refer to "ASTER User's Guide" for the details of gain setting of each band and the sensitivities.

## **2.2 Effectiveness of ASTER Data**

ASTER realized to obtain earth observation data of unprecedented nature. The most effective three features in data application are introduced in this section.

## ■ Multi band data from visible to thermal infrared spectral region

ASTER has 14 bands from visible to thermal infrared region, which enables to provide more information than that provided by Landsat/TM, ETM+, a representative earth observation sensor. More specifically, Landsat/TM, ETM+ has 2 bands in short wave infrared region (SWIR), whereas ASTER has 6 bands in the region. Thanks to this, ASTER data is applicable to define minerals and rocks in resource exploration, environmental monitoring such as vegetation, monitoring of volcanic activity and others.

In thermal infrared region (TIR), Landsat/TM, ETM+ has only one band, while ASTER has 5 bands. This is why ASTER is expected to contribute greatly in fields, which require highly accurate temperature and emissivity detection such as identification of ores (felsite from mafic rock), studies on cloud, evapotranspiration, heat island effect in urban areas, monitoring of volcanic activity, heated effluent and others. Comparison of ASTER with other earth observation sensors and the absorption zone of minerals in each wavelength region are shown in the following figure.

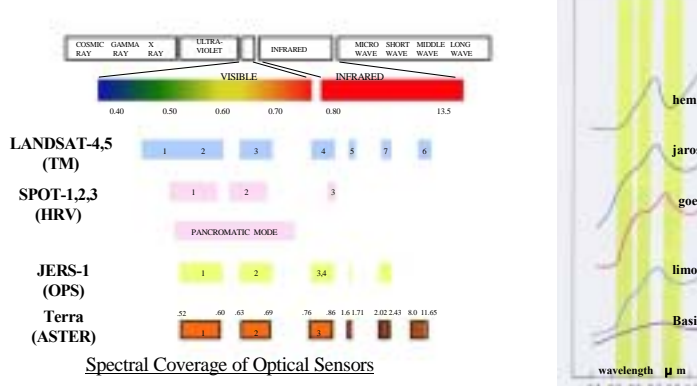

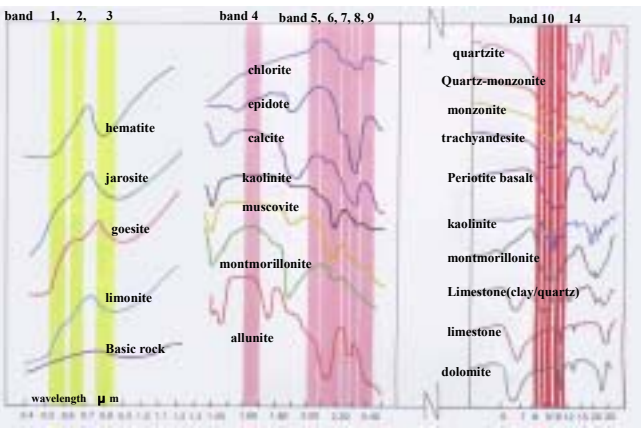

**Figure: Features of ASTER bands** 

#### **■ Stereoscopic data to be gained from singular orbit**

Another pronounced feature of ASTER is the capability to collect information, which leads to the production of stereoscopic data by combining them with high spatial resolution spectral information. ASTER band3 in VNIR (0.78 – 0.86µm) can observe nadir-looking (3N) and backward looking (3B) data simultaneously. Stereoscopic data can be produced by the combination of these data. Also, based on the stereoscopic data, digital elevation model (DEM) can be processed.

In this way, ASTER data can add three-dimensional information on topographic map. Accuracy of DEM data could vary in areas but the maximum error on ground surface is up to 50m and the maximum elevation error is up to 15m. The following image shows an example of bird's eye view image processed based on ASTER DEM data.

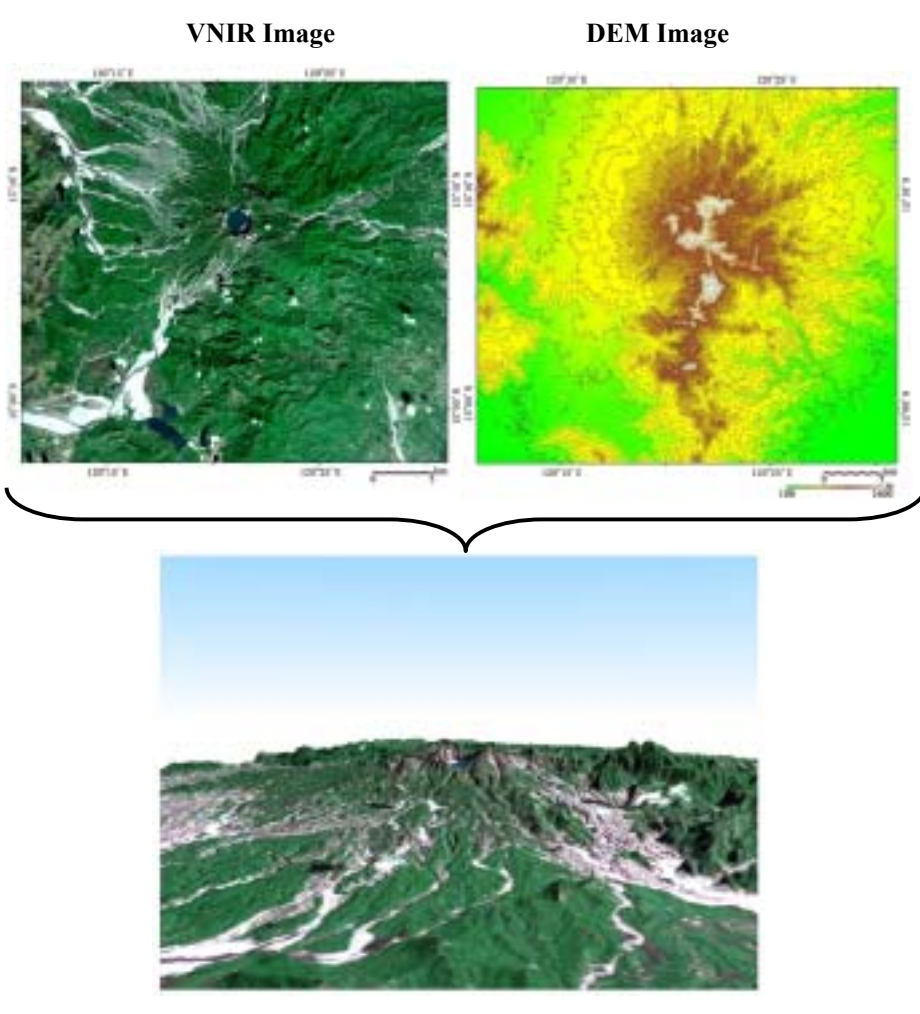

**Bird's eye view of Pinatubo volcano (Processed from ASTER/VNIR and DEM data)**

#### **■ Pointing function enables to observe the same area frequently**

ASTER visible/near infrared radiometer (VNIR) has pointing function of up to 24degrees in cross track direction. This pointing function enables to observe the same area in every 3-5 days, making it possible to respond to emergent observations. So far, ASTER observed volcanic eruptions in Miyake Island and Usu Mountain in response to domestic emergency observation requests. Some of the images are exhibited at image gallery in ASTER GDS Homepage. Water temperature monitoring in Kasumigaura area is shown below as an example of frequent observation.

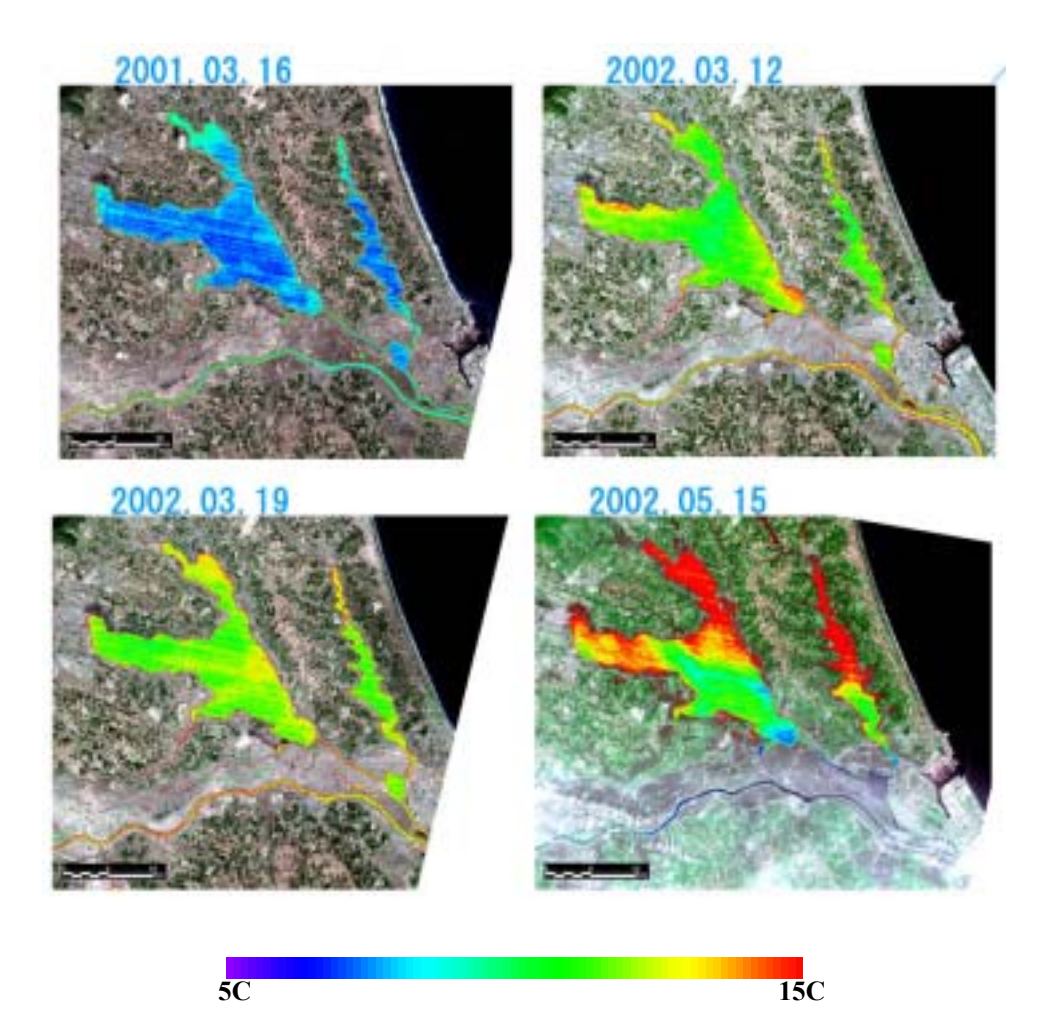

**Figure Water temperature monitoring in Kasumigaura** 

## **2.3 ASTER Products**

ASTER data available at ERSDAC can be divided into "Standard Products" and "Semi-Standard Products". Features of various products included in the two categories are shown below with sample images.

## **■ Standard Products**

#### **□ Level 1A**

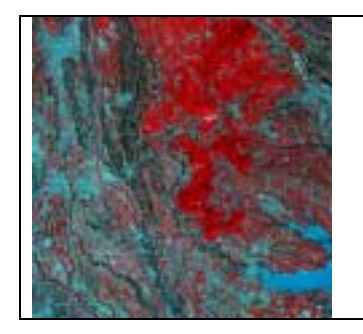

This product is generated from L0 data by applying parallax correction, Geometric correction coefficient and radiometric coefficient are attached but the corrections are not reflected to the data. Accordingly, the image does not completely correspond to the map of any projection.

### **□ Level 1B**

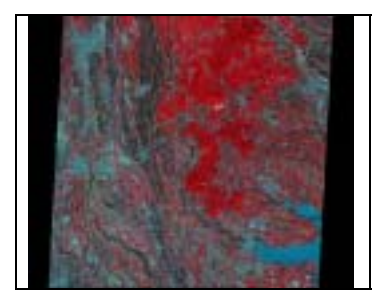

This product is generated from L1A data by reflecting attached geometric correction and radiometric correction coefficients. The data corresponds to the map of the same projection method. Also, values (DN) of the image data are possible to be converted into physical values such as radiance and temperature

## **□ Relative Spectral Emissivity (2A02)**

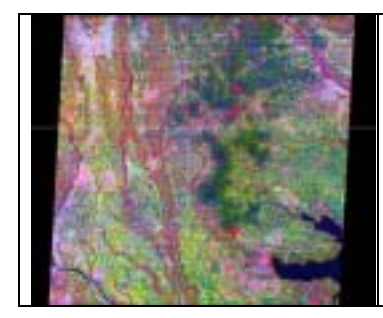

This product is generated from data acquired by TIR (Thermal Infrared Radiometer) applying decorrelation stretch. So, subtle difference of radiation, which is usually the case with thermal infrared data, is emphasized in the product to enhance spectral effect. The product serves as an effective aid for selecting ASTER scenes to be applied to detailed analysis.

Noises would be emphasized when the process is applied to the scene with small spectral differences.

## **□ Relative Spectral Reflectance (2A03)**

#### **- VNIR (2A03V)**

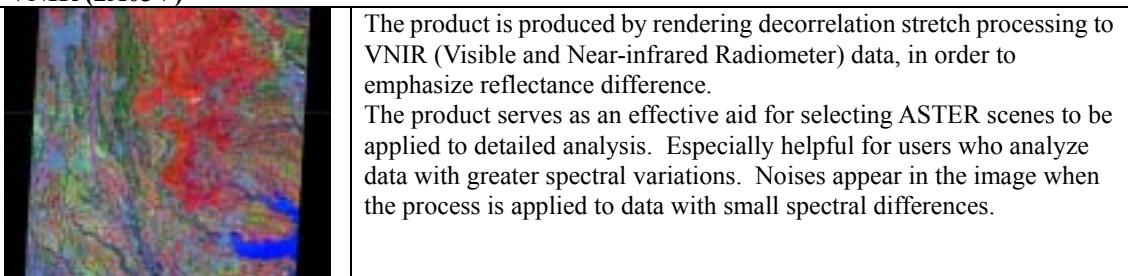

#### **- SWIR (2A03S)**

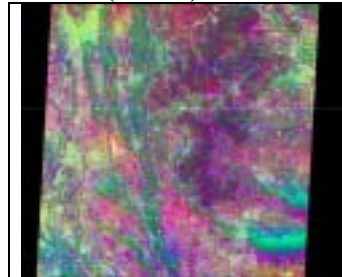

The product is produced by rendering decorrelation stretch processing to SWIR (Short Wave Infrared Radiometer) data, in order to emphasize reflectance difference. The product serves as an effective assistance for selecting ASTER scenes to be applied to detailed analysis. It is especially helpful for users who analyze data with greater spectral variations. Noises appear in the image when the process is applied to data with small spectral differences.

## **□ Surface Radiance (2B01)**

#### **- VNIR (2B01V)**

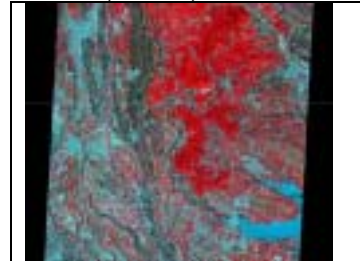

The product is produced by rendering atmospheric correction to VNIR data.

**- SWIR (2B01S)** 

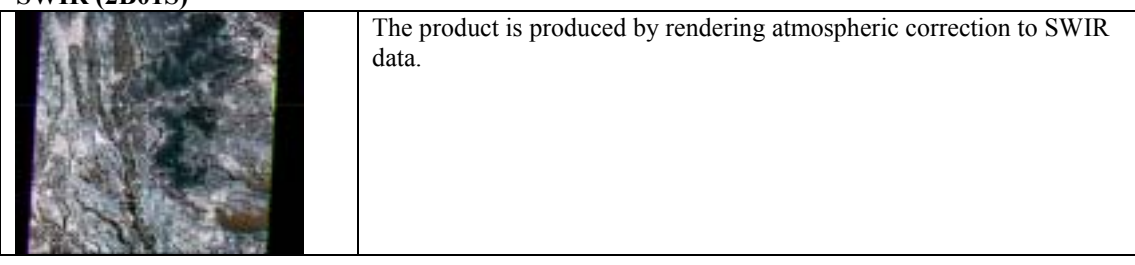

#### **- TIR (2B01T)**

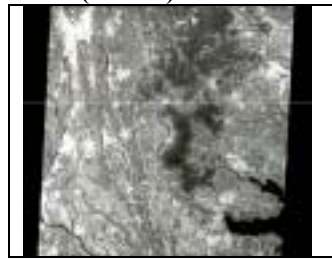

The product is produced by rendering atmospheric correction to TIR data.

## **□ Surface Reflectance (2B05)**

#### **- VNIR (2B05V)**

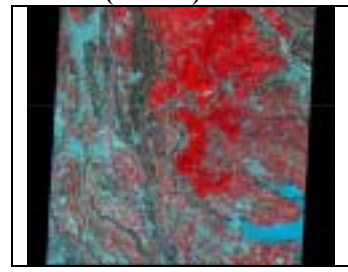

The product is produced by converting atmospheric corrected VNIR data to reflectance.

#### **- SWIR (2B05S)**

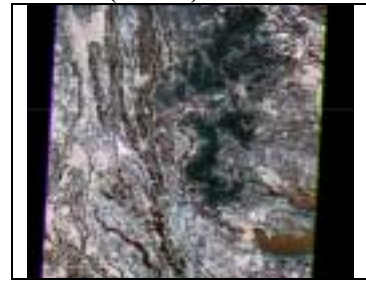

The product is produced by converting atmospheric corrected SWIR data to reflectance.

## **□ Surface Temperature (2B03)**

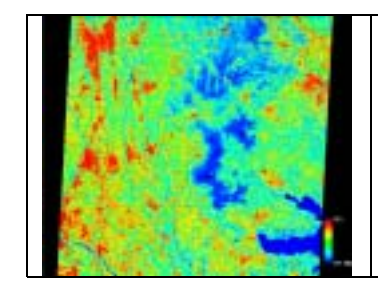

The product is produced by rendering temperature-emissivity separation processing to atmospheric corrected surface radiance (2B01T), data of five bands of TIR.

## **□ Surface Emissivity (2B04)**

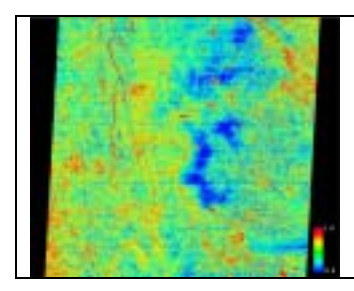

The product is produced by rendering temperature-emissivity separation processing to atmospheric corrected surface radiance (2B01T), data of five bands of TIR.

## **■ Semi-Standard Product**

## **□ Orthographic Image (3A01)**

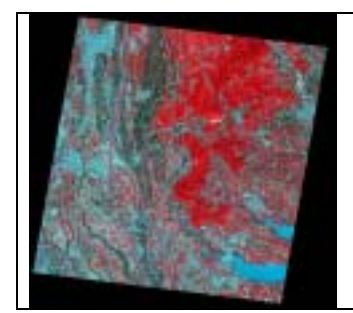

The product is made by correcting the original image to be orthogonal projection to eliminate topographical distortion. The distortion is corrected based on relative Digital Elevation Model XYZ (4A01X) products.

The product is produced based on level1A product including band 3N and 3B, and relative DEM-XYZ (4A01X) product and rendered SWIR high accuracy parallax correction. The data accompanies the DEM data.

## **□ Digital Elevation Model –Relative- (4A01Z)**

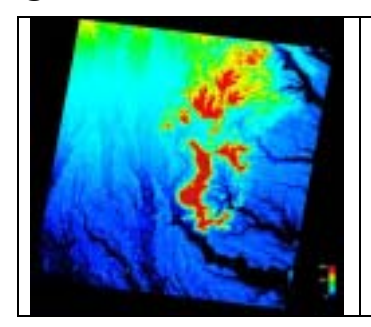

The product is an elevation data set extracted based on 3D data acquired by band 3N (nadir-looking) and 3B (backward-looking) of VNIR. The product is not subject to corrections for absolute location, altitude and others to be carried out using GCP.

## **3. How to Obtain ASTER Data**

## **3.1 Services for Users**

ERSDAC provides most of its services through web based ASTER GDS, allowing for users from data search to the acquisition on their PC. Please refer to the following details of user registration process and outline of user services.

### **■ User registration**

In order to receive products, and services for processing and distribution, you need to be registered as a user trough ASTER GDS. There are two kinds of user categories for registration, with different services available. Please refer to the following table and choose either one that meets your needs (please note that you can search ASTER data without making registration).

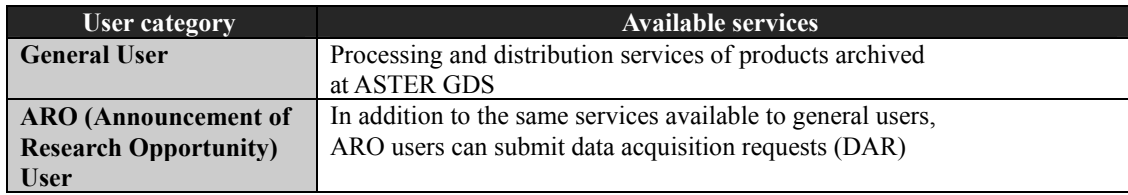

#### **□ Registration as a general user**

Read thoroughly "Requirements for ASTER data distribution" (appended at the end of the document) that specify all restrictions and regulations related to ASTER data distribution.

Fill out the "Application Form for ASTER Data User Registration" attached at the end of the document. Sign and send it to the ASTER GDS whose postal address is shown below.

Upon receipt of the application form, ASTER GDS will register the applicant as an ASTER GDS User. When the registration completes, ASTER GDS will return "Notification of ASTER Data User Registration" with user ID, login name and temporary password, necessary to receive available services, to the user by post.

> **Contact Point: ASTER user service, ERSDAC FOREFRONT TOWER 5F, 3-12-1 KACHIDOKI, CHUO-KU TOKYO 104-0054, JAPAN E-mail : user\_service@aster.ersdac.or.jp Tel: 03-3533-9388 Fax: 03-3533-9390**

## **□ Registration as an ARO (Announcement of Research Opportunity) user**

To be registered as an ARO User, application should be made through ASTER Science Project Homepage (http://www.science.aster.ersdac.or.jp/en/index.html). Submission of ARO research proposal is possible through the Homepage. Making data acquisition request of up to 40,000km2 (corresponds to about 12 ASTER scenes) becomes eligible if the proposal is accepted. ARO user can receive the acquired data free of charge. For any questions or details, please contact ARO Office below: \*Solicitation for ASTER ARO application will be terminated as of 29th February 2004.

**Contact point: ASTER ARO OFFICE, ERSDAC FOREFRONT TOWER 14F, 3-12-1 KACHIDOKI, CHUO-KU TOKYO 104-0054, JAPAN E-mail : aodesk@ersdac.or.jp Tel: 03-3533-9310 Fax: 03-3533-9383**

## ■*ASTER* user services of ERSDAC

ASTER GDS offers various user services through the following **"ASTER GDS IMS"** website.

#### **http://imsweb.aster.ersdac.or.jp/ims/html/MainMenu/MainMenu.html**

"ASTER Information" provides the following ASTER GDS-related information.

#### **Table: Menu of ASTER user services**

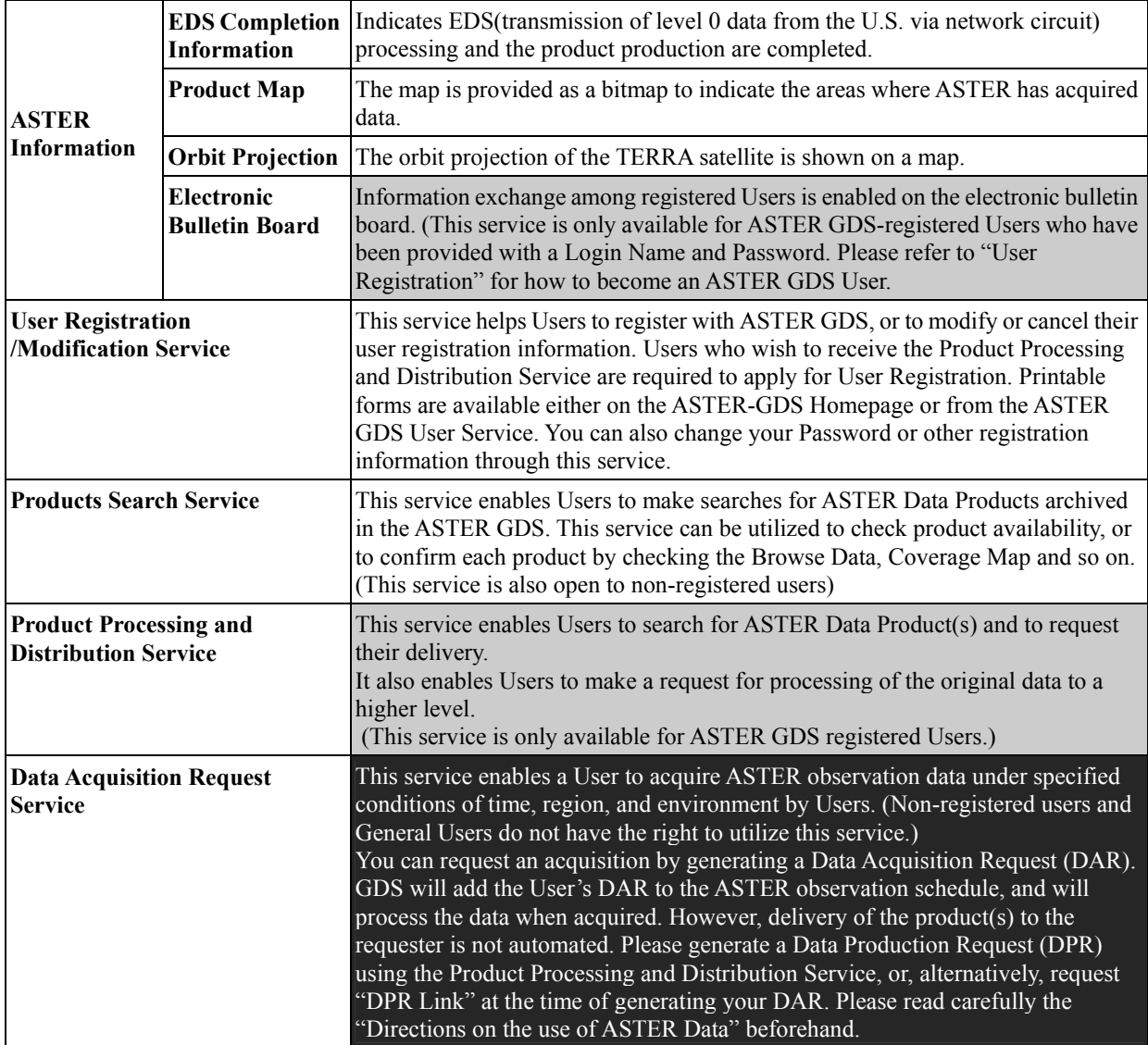

**Service available for General Users Service available for ARO Users** 

## **3.2 How to obtain an ASTER data product**

This section explains how to search and obtain ASTER data products after completion of registration as a user.

## **■ ASTER data products**

ASTER data products listed below are available at ERSDAC.

(Please refer to section 2.3 for detailed explanation of each product.)

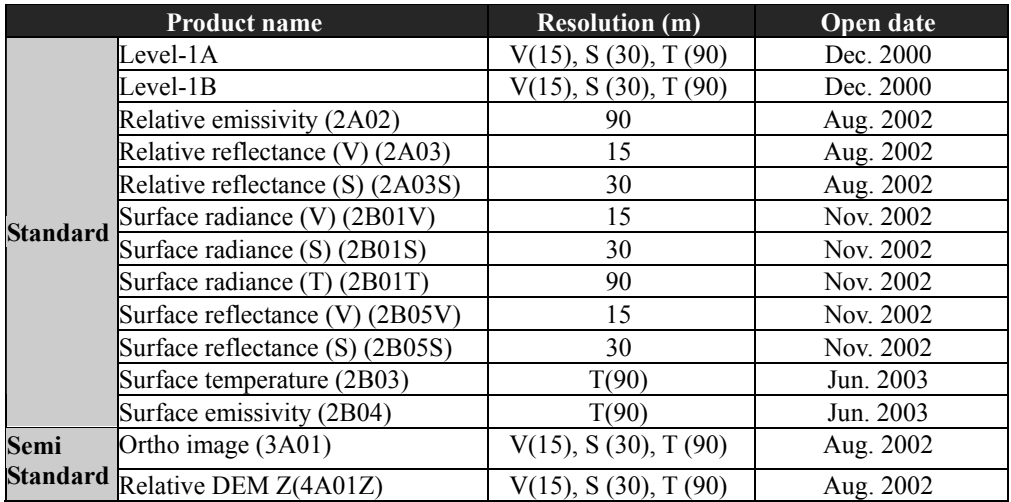

#### **Table: List of ASTER data products**

V VNIR , S: SWIR , T: TIR

# For charges to purchase the above product, please visit ASTER GDS homepage

(http://www.gds.aster.ersdac.or.jp/gds\_www2002/index\_e.html).

# Cost for delivery and the media (CD-ROM) is included in the charge.

For the settlement of the charge (advance payment), credit card (DC, JCB, MasterCard and VISA) is available in addition to bank transfer to the designated bank by ERSDAC.

### **■ Search and order of data**

For the search and order of ASTER data, ASTER GDS-IMS is available, where you can point out location of the interested area on a map or specify it by entering latitude and longitude. Please refer to the procedure detailed as follows:

## **□ Search and order of data**

ASTER GDS-IMS is available for the search and order of ASTER data. Please visit the following website

ASTER GDS-IMS Homepage:

http://imsweb.aster.ersdac.or.jp/ims/html/MainMenu/MainMenu\_j.html

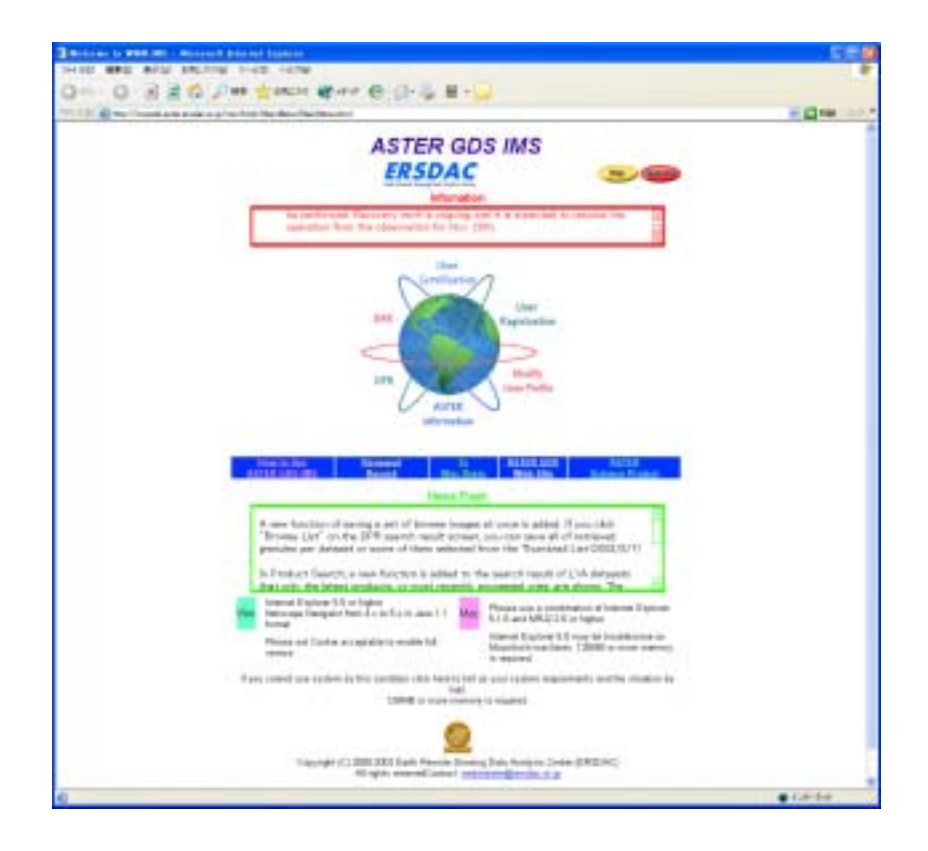

Please follow the procedure as follows for the search and order of ASTER data

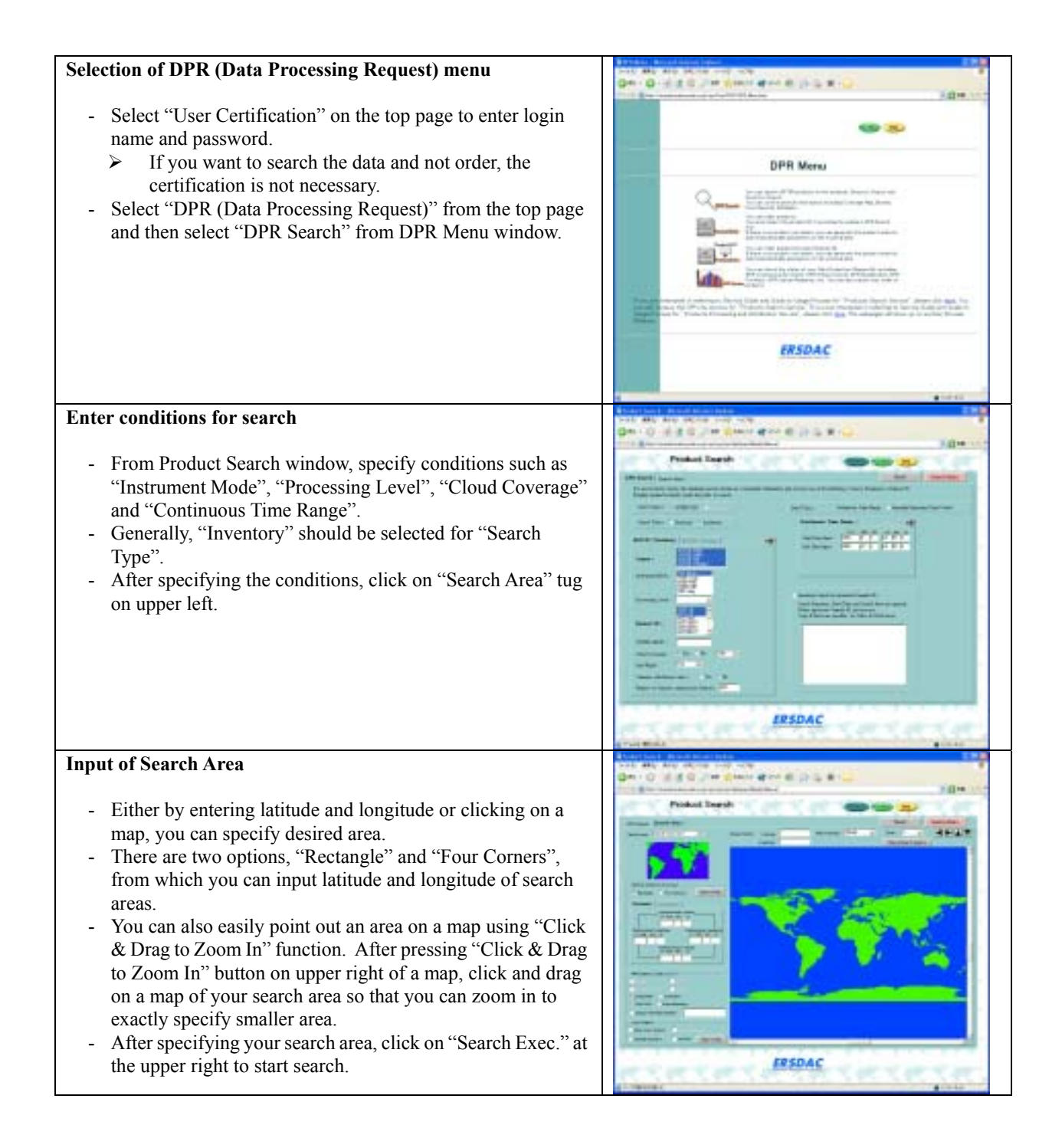

#### **DPR Inventory Search Result**

- On completion of product search, a window showing search result appears.
- List of product appears according to the product levels.
- Select your wanted granule based on "Inventory Detailed Info.", "Coverage Map", "Browse" and "Metadata" and click "Select Granule" below per each granule.
- In case higher-level product of your wanted data is not produced, select "Level 1A" and request product generation in the next window.
- Confirm that all the wanted granule IDs are selected and click "Product Order" below.

#### **Product Estimate/Order**

- Confirm all of the granule IDs you want are selected.
- When making a request of processing higher-level product, select granule ID to process and click on "PG Parameter".
- Click on "Media & Format Select" to select media for distribution and data format.
- Media and format will be the same for all the data ordered under one DPR.
- In case of payment by credit card, please select "Credit Card" as a payment option.
- Confirm the contents of your request and click on "Submit DPR Request" to complete generation of an order.
- In case of payment by credit card, identification screen appears and an order will be generated on completion of transmit and receipt of the card information.

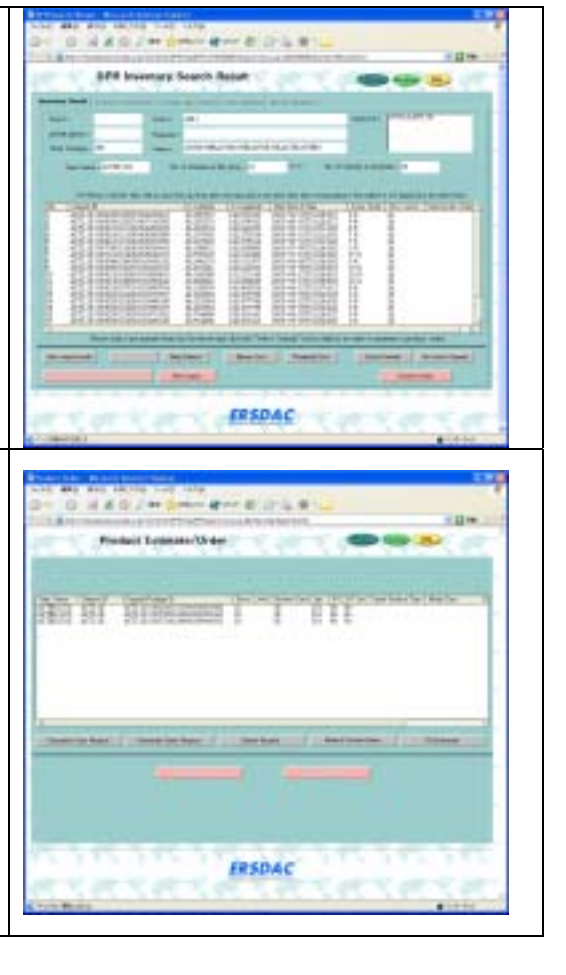

## ■ How to generate DAR (Data Acquisition Request)?

Right to generate ASTER Data Acquisition Request is granted sorely to ARO (Announcement of Research Opportunities) researchers. Please refer to "Services for Users" in section 3.1 for the details to be an ARO user.

## **3.3 Notification for the Handling of ASTER Data**

Please read "Requirements for ASTER data distribution" attached at the end of this Reference Guide for the handling of ASTER data. Please contact ASTER User Service in ERSDAC for any questions and comments.

## **4. How to Use ASTER Data**

## **4.1 Structure of ASTER Data**

In this section, explain the structure of ASTER data based on Level-1B data, which is the most popular ASTER product. Please refer to "ASTER User's Guide" for the details of each product and coefficient used for the generation of products.

### ■ Outline of Level-1B product

Level-1B is produced out of Level-1A by applying radiometric correction coefficient and geometric correction coefficient. L1B is processed according to map projection ("UTM" (standard), "Lambert Conformal Conic", "Polar Stereographic", "Uniform Lat, Long" or "SOM") and resampling method ("Cubic Convolution"(standard), "Nearest Neighbor" or "Bi-linear") requested by user. The data is observed in a so-called "Path Oriented" manner, which means data is observed along satellite direction.

Actual pixel size is slightly dependent on altitude and pointing angle of the satellite. However, pixel size of the product is adjusted to be 15m for VNIR, 30m for SWIR and 90m for TIR regardless of conditions at data acquisition.

#### **■ Product structure and volume of data**

Product structure and volume of data for L1B is as shown below. All the images and metadata of ASTER product is stored in a single HDF-EOS file (product in CEOS format is also available). By applying software (refer to section 4.2), which enables to handle HDF-EOS file, there is no need for users to worry about the data volume of each file comprising product, or the order of storing files when handling images.

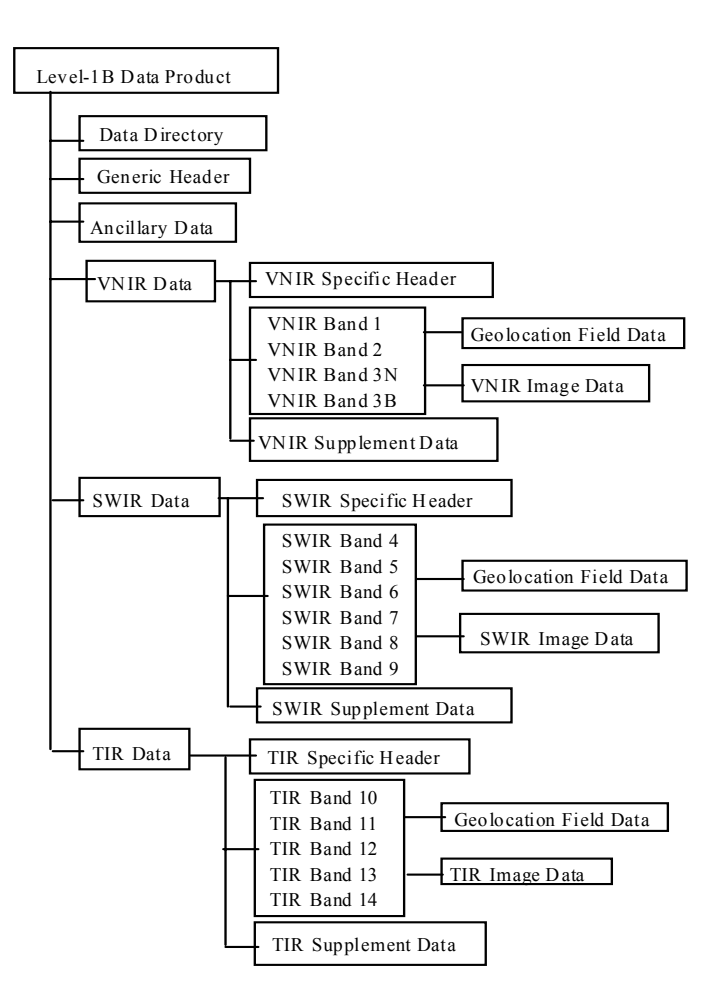

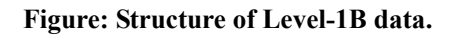

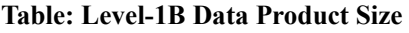

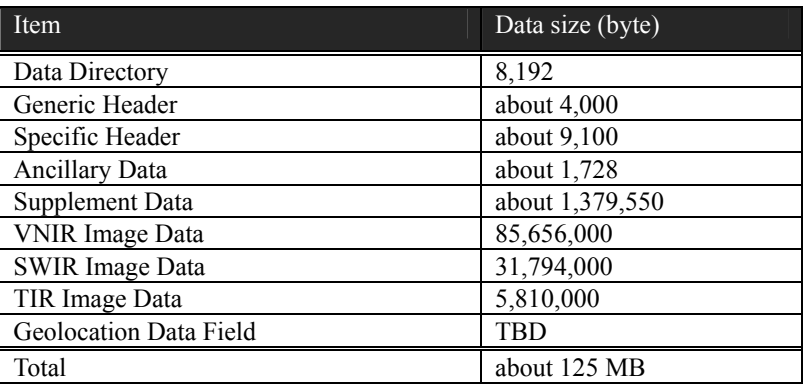

## **4.2 To Display ASTER Data**

## **■ ASTER data format**

As aforementioned, ASTER products are in HDF-EOS format. The HDF (Hierarchical Data Format) was developed by National Center for Supercomputing Applications (NCSA) at Illinois State University, and this format enables to handle science data in various formats. HDF-EOS features an upgraded HDF function to increase efficiency in visualizing EOS data, also supplemented with the EOSDIS Core System (ECS) rules, data type and metadata. With the geographic data (point, grid and swath data) also supplemented in the format, required data can be searched based on the position and time on earth.

Strictly speaking, EOS View provided by NASA is the only display software for HDF-EOS. However, Illinois University, a home to NCSA, JPL (Jet Propulsion Laboratory), which undertakes development of earth observation equipment and study of earth observation data and a private company, Fortner provide their own software for HDF display and related utilities.

ERSDAC offers "ASTER Data Opener", a tool used to convert ASTER data in HDF format into single band or BSQ format, as well as information about available HDF display software and related utilities.

Please visit the following website for the details to acquire "ASTER Data Opener" (ERSDAC©) and other tools.

http://www.gds.aster.ersdac.or.jp/gds\_www2002/service\_e/u.tools\_e/set\_u.tool\_e.html

Available HDF display tool and related utilities are introduced in the following table.

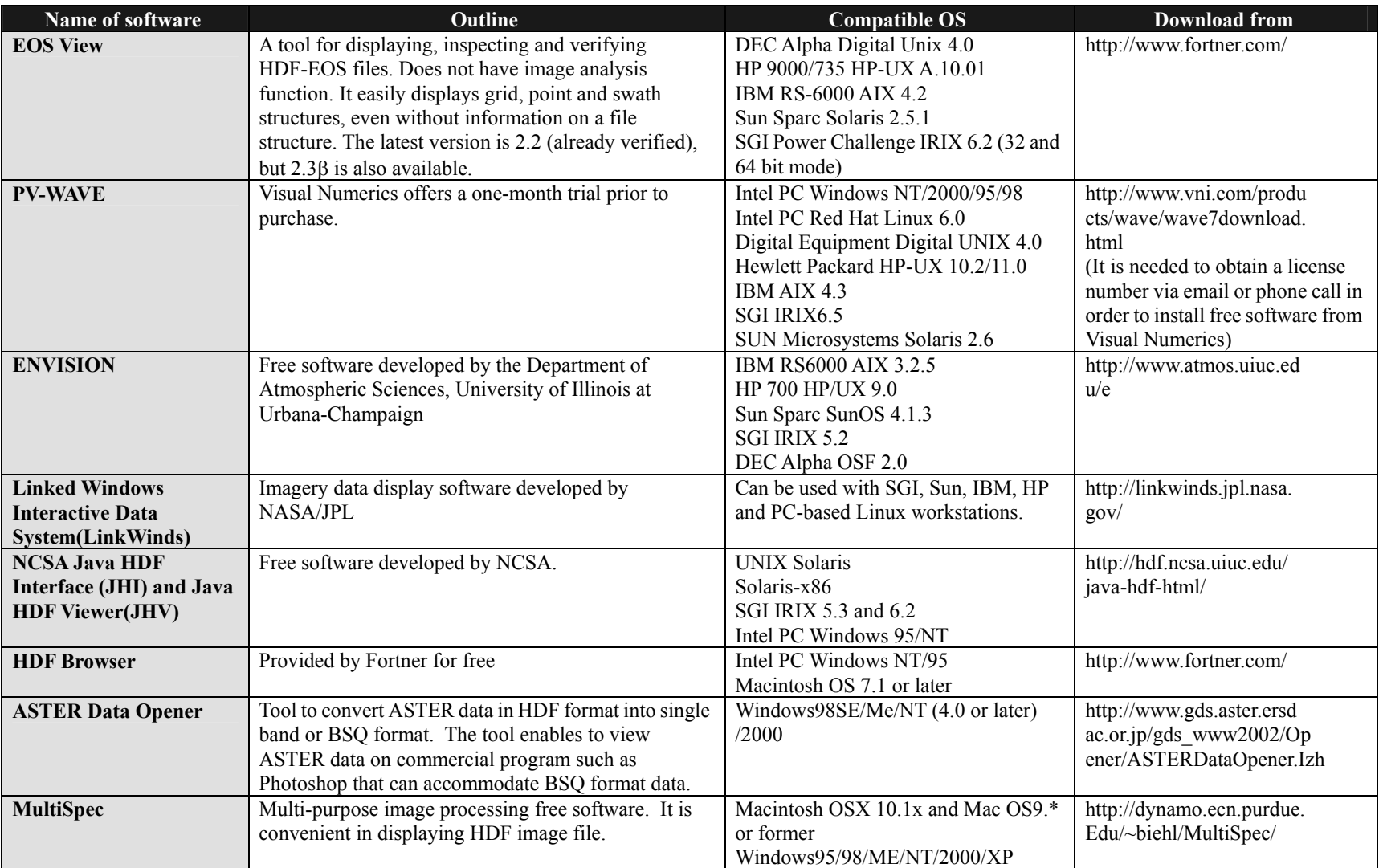

#### **Table: List of available HDF display tool**

## **4.3 To Analyze ASTER Data**

In this section, we will explain procedures for the format conversion of ASTER data using ASTER Data Opener (ERSDAC©) and introduce a freeware for satellite data processing, called MultiSpec (Purdue University©), which enables to display image from HDF-EOS format.

## **■ Format conversion of ASTER data using "ASTER Data Opener"**

ASTER Data Opener is a tool to convert HDF-EOS format into BSQ format. BSQ format image is possible to be read, edited and saved on the general purpose image processing software represented by Photoshop.

Please access the following Internet site to download ASTER Data Opener: http://www.gds.aster.ersdac.or.jp/gds\_www2002/Opener/ASTERDataOpener.lzh

Since the file is a compressed LZH form, please uncompress it using appropriate software for the purpose. After installation, you will be able to open the attached "ASTERDataer(e)0801\_tif.pdf".

#### **[Activating ASTER Data Opener]**

After inserting CD-ROM of ASTER products into a computer, please activate ASTERDataOpener.exe. Then, click on "REF" button when window of ASTER data specification appears.

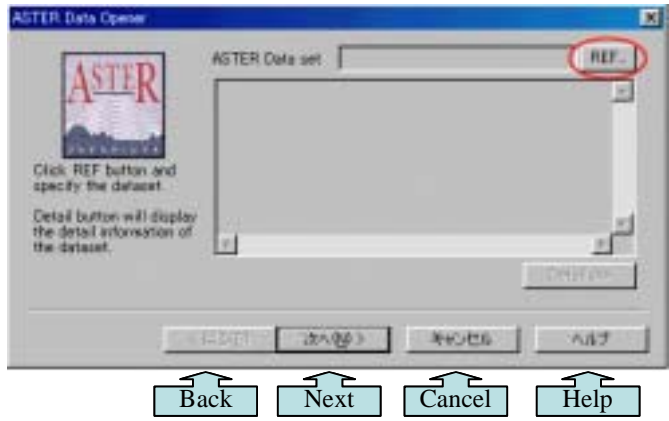

Next, select a folder that ASTER data file is contained. Select the type of file "pr\*.dat" (HDF file) and click on "Open".

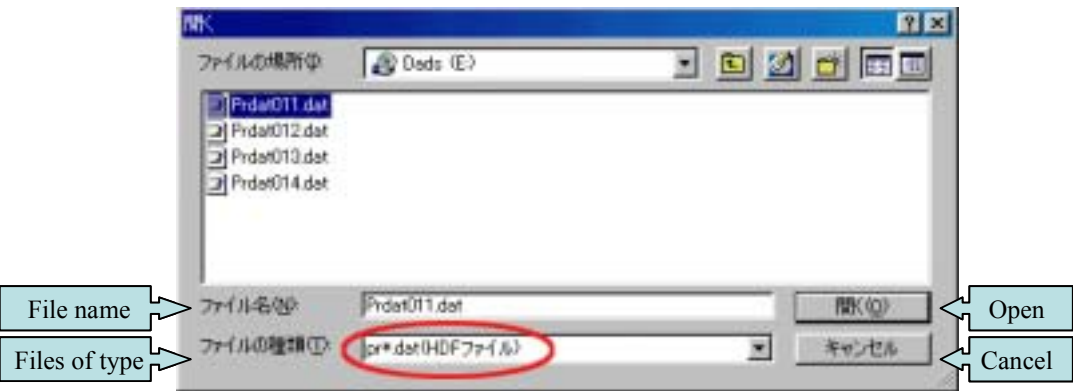

#### **[Select a file to input]**

A window with file overview appears. You can check details of the file from "Details" button. Click on "next" to proceed.

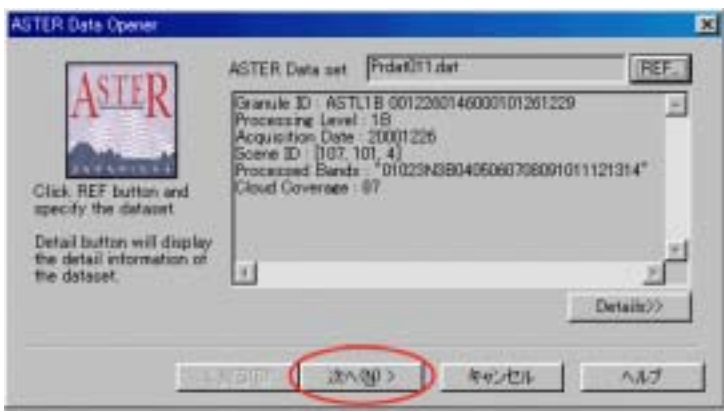

#### **[Setup of output file]**

A window to set up output file appears. By clicking on "REF", a window for saving the file appears. After designating the location and the file name, click on "Save" button.

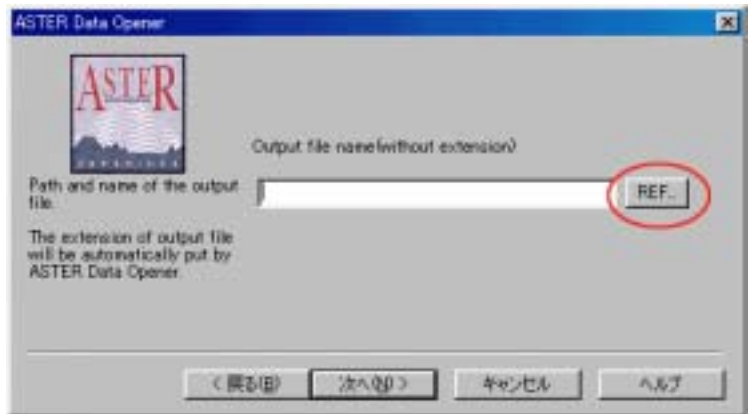

When the window for output file reappears, confirm the file name with extension added at the end automatically and click on "Next" button.

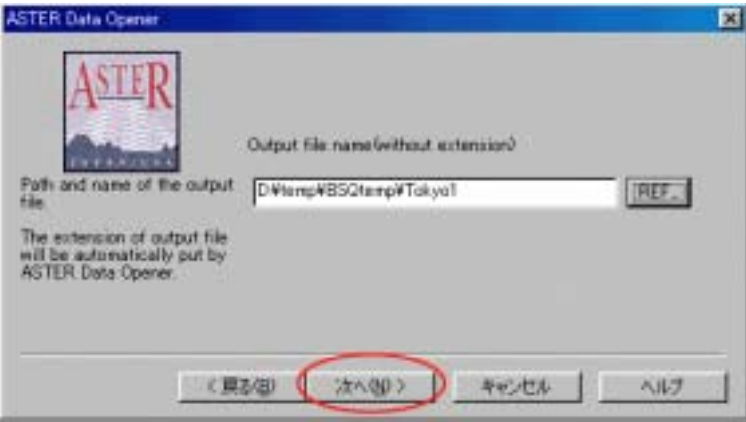

#### **[Select a sensor]**

A window for selecting bands for each sensor (VNIR, SWIR and TIR) appears. Click to check on the blank box at the left of the desired sensor(s) and "Save as separate BSQ file for each telescope". (Checked on all of the three sensors as the default value for BSQ conversion)

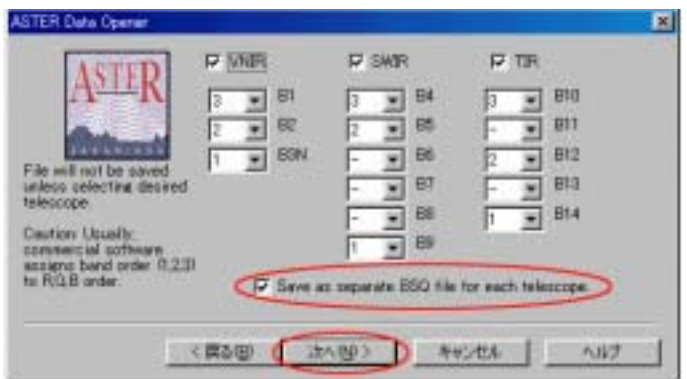

In case of Photoshop, the colors red, green and blue are allocated to bands with the number 1, 2 and 3 respectively. The number can be specified by user for desired bands. Please leave a note which color is allocated to what band so that you can trace afterwards.

#### *For example:*

*If you select no. 1 for SWIR band 9, red will be allocated to the band in the image. If you select no. 2 for SWIR band 5, green will be allocated to the band in the image. If you select no. 4 for SWIR band 4, blue will be allocated to the band in the image.* 

Click on "next" to execute BSQ conversion.

#### **[Confirmation of BSQ file]**

Details of BSQ converted file appear on a screen. Please take a copy of image size of each band per a sensor, because it becomes necessary when displaying the image using image processing software (e.g. size of VNIR Band 3N is 4980, 4200) (it is recommended to save the file information as an electronic file or print it out).

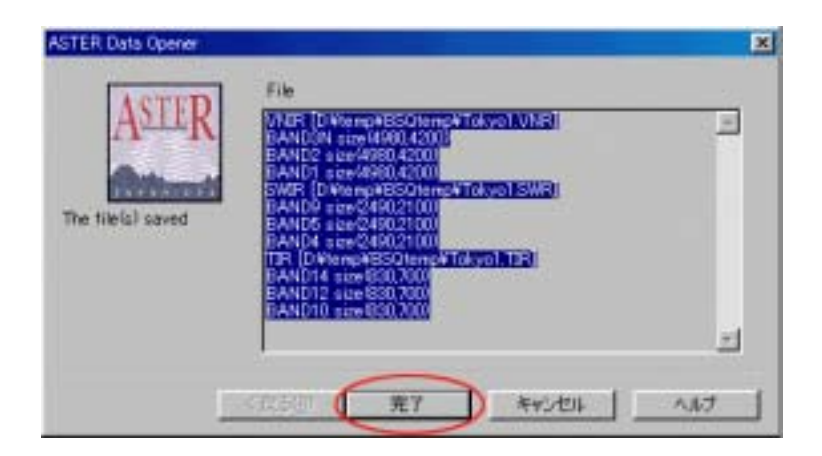

Click on "completed" and then on "cancellation" to close ASTER Data Opener.

## **■ ASTER data analysis using "MultiSpec"**

MultiSpec is superb satellite image analysis software, developed by Purdue University in Indiana, the US, with the support of NASA and NSF. The software makes it possible to display and process ASTER data in HDF-EOS format and other various satellite data. The software, designed for either Windows or Macintosh, is available from the following website for free on making registration as a user. Manual (in English) with specific guidance for various satellite image analyses is also available from the site.

For downloading MultiSpec, please visit: http://www.ece.purdue.edu/~biehl/MultiSpec/

The procedure of displaying ASTER image on MultiSpec is as follows:

Multispec enables to read HDF-EOS format and display ASTER data without using format conversion tool. Select Open Image from File folder in the Menu of MultiSpec. Please select a folder with ASTER data file from the pop up window. Make sure that file type is designated at "All Files(\*.\*)" to display all the files. Then click "Open".

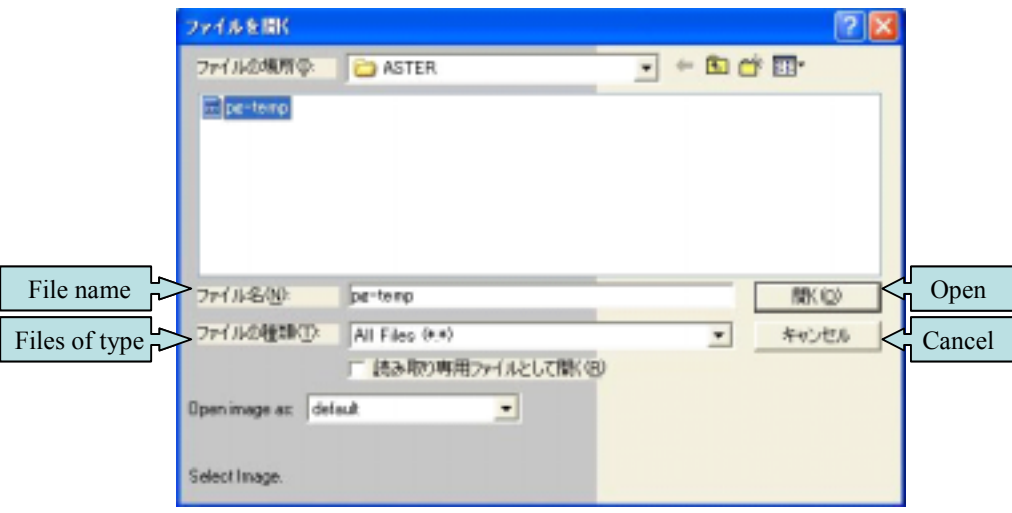

Set up screen for file format parameter appears. Select one band from "HDF Data Set" for display. Please note that only one band can be open at one time. Then, click on "OK".

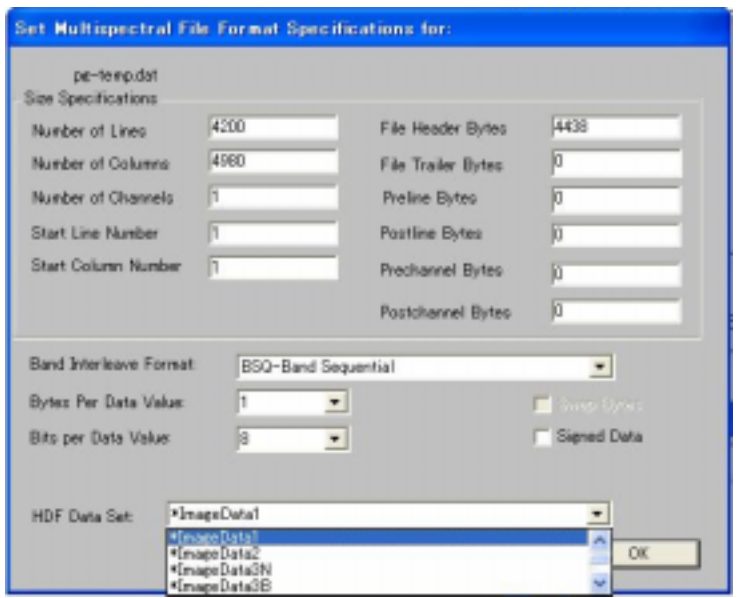

When window for display specification appears, select stretch method for the image. Basically, there is no need to change the initial setting (linear stretch). Click on "OK" and the image will be displayed.

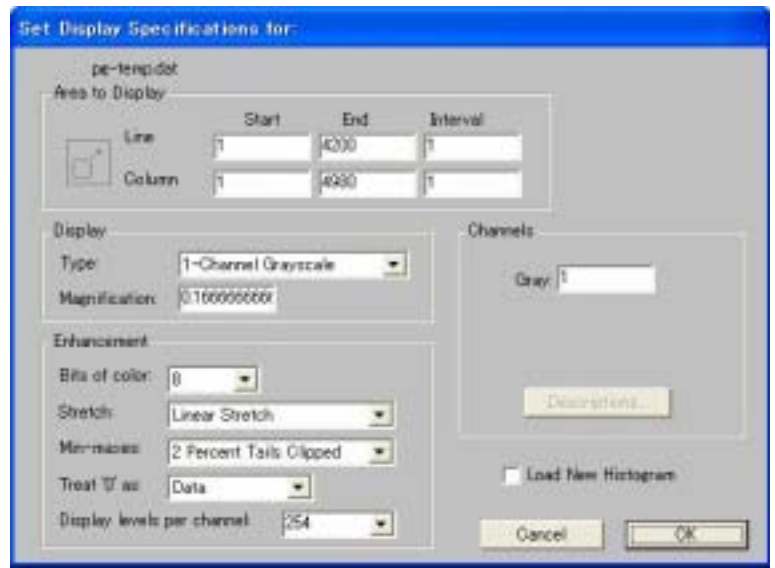

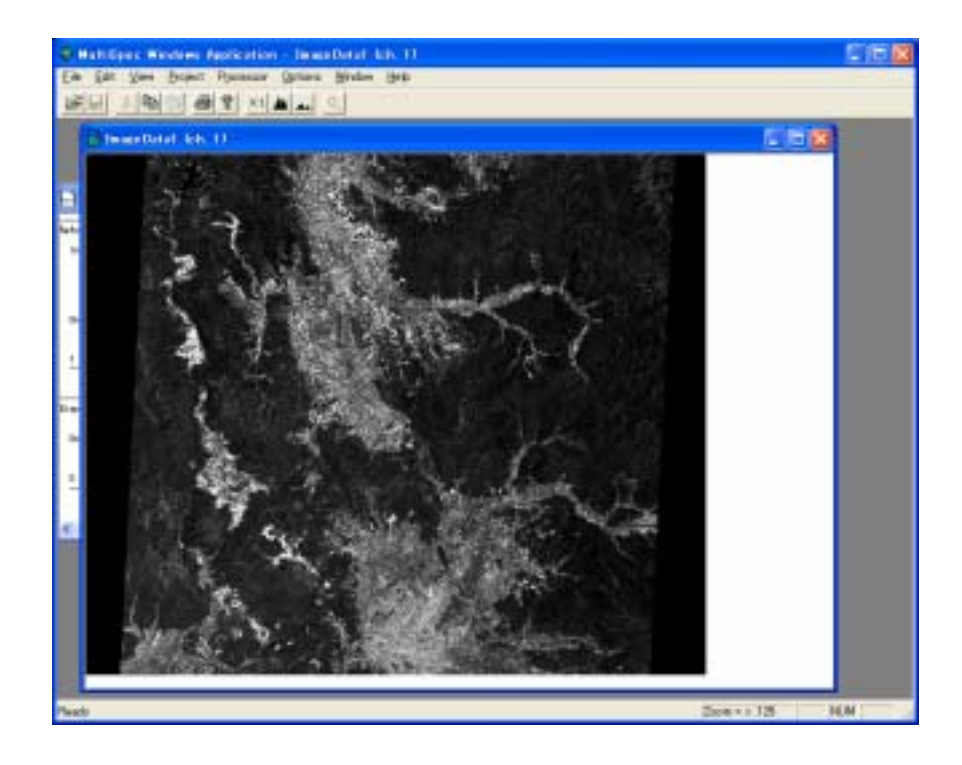

In case of displaying an image of two or more bands, check on "Link to active image window" on left side of a window pop up from Open Image in File folder and select bands (do not forget to cancel the link afterwards). Then, select Display Image from Processor and allocate each band to colors Red, Green and Blue. When window for setting display appears, click on "OK "to display the image in the designated three colors.

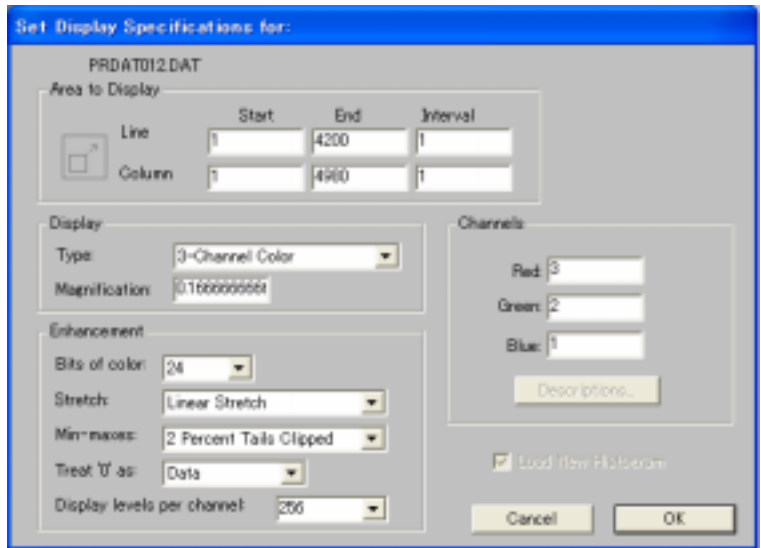

## **5. Applications of ASTER Data**

- **Data Analysis I** 
	- ¾ **Land Cover Classification Map Inbanuma marsh in Chiba pref. Japan**
- **Data Analysis II** 
	- ¾ **Snow Cover in Anti-Disaster Area of Debris Avalanche Mt. Fuji in Japan**

## **Data Analysis III**

- ¾ **Heat Effect in Urban Area Tokyo Bay in Japan**
- **Data Analysis IV** 
	- ¾ **Water Turbidity Kasumigaura in Ibaraki pref. Japan**

## **Data Analysis V**

¾ **Extract Bare Ground in Forest Area – Area surrounding Sameura dam in Kochi pref. Japan** 

## **Data Analysis VI**

¾ **Seasonal Changes in Canopy Ratio – Tama area in Tokyo Japan** 

## **Data Analysis VII**

¾ **Sulfur Dioxide Emission – Miyakejima island in Japan** 

## **Data Analysis VIII**

¾ **Submerged Area after Flood Strike – Elbe river basin in Czech** 

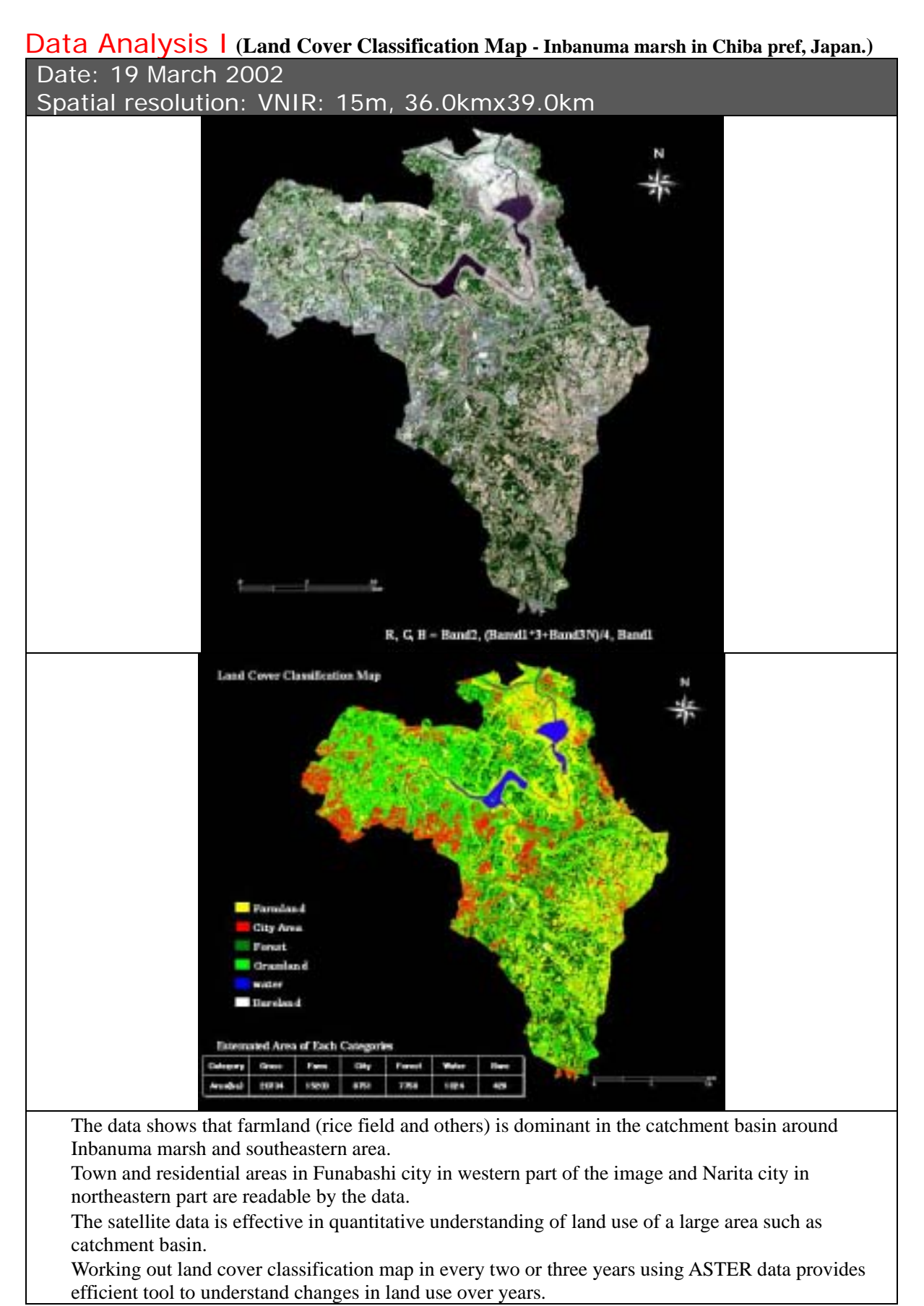

## Data Analysis II **(Snow Cover in Anti-Disaster Area of Debris Avalanche - Mt. Fuji, Japan)**  Date: 20<sup>th</sup> March 2000

Spatial resolution: VNIR: 15m, SWIR: 30m, 52.5kmx43.5km

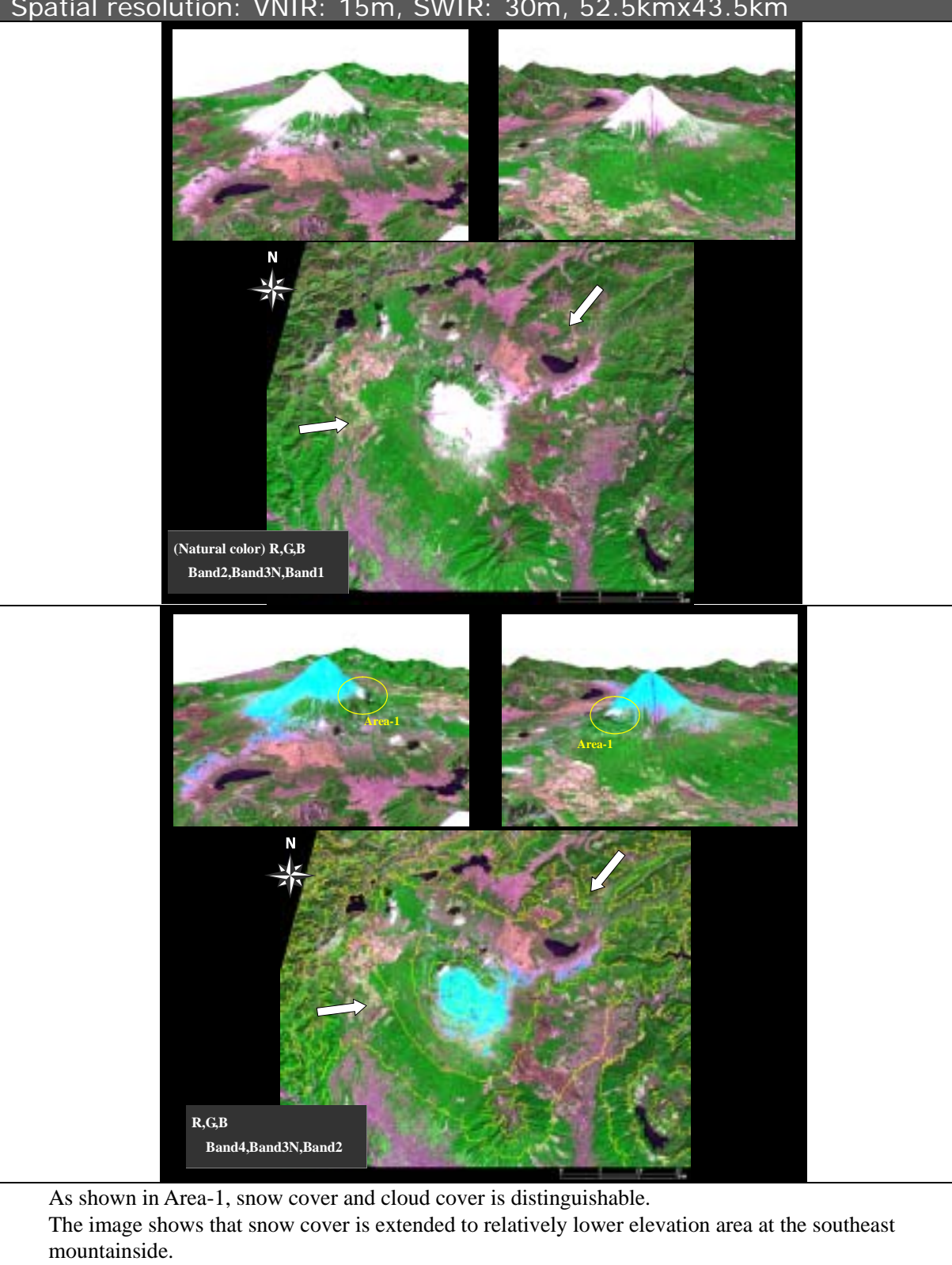

Birds eye view image or contour line can be made easily based on ASTER images (3A01), which realize locating and estimating scale of snow cover in 3D.

## Data Analysis III (heat effect in urban area - Tokyo Bay, Japan)

Date: 27<sup>th</sup> December 2001

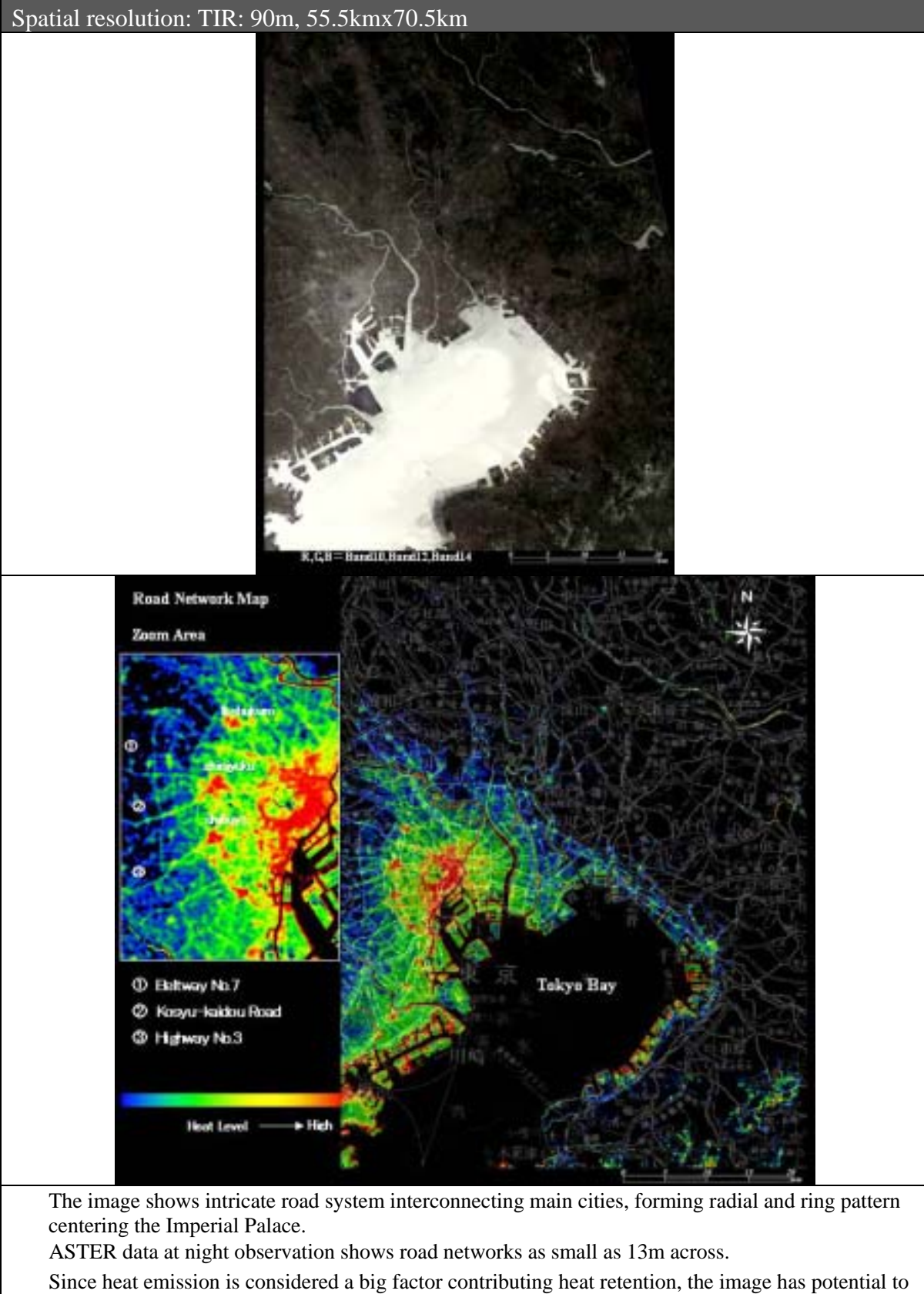

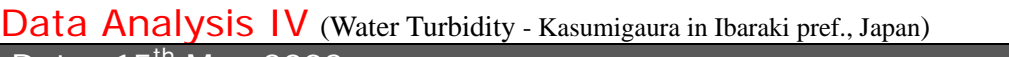

Date: 15<sup>th</sup> May 2002

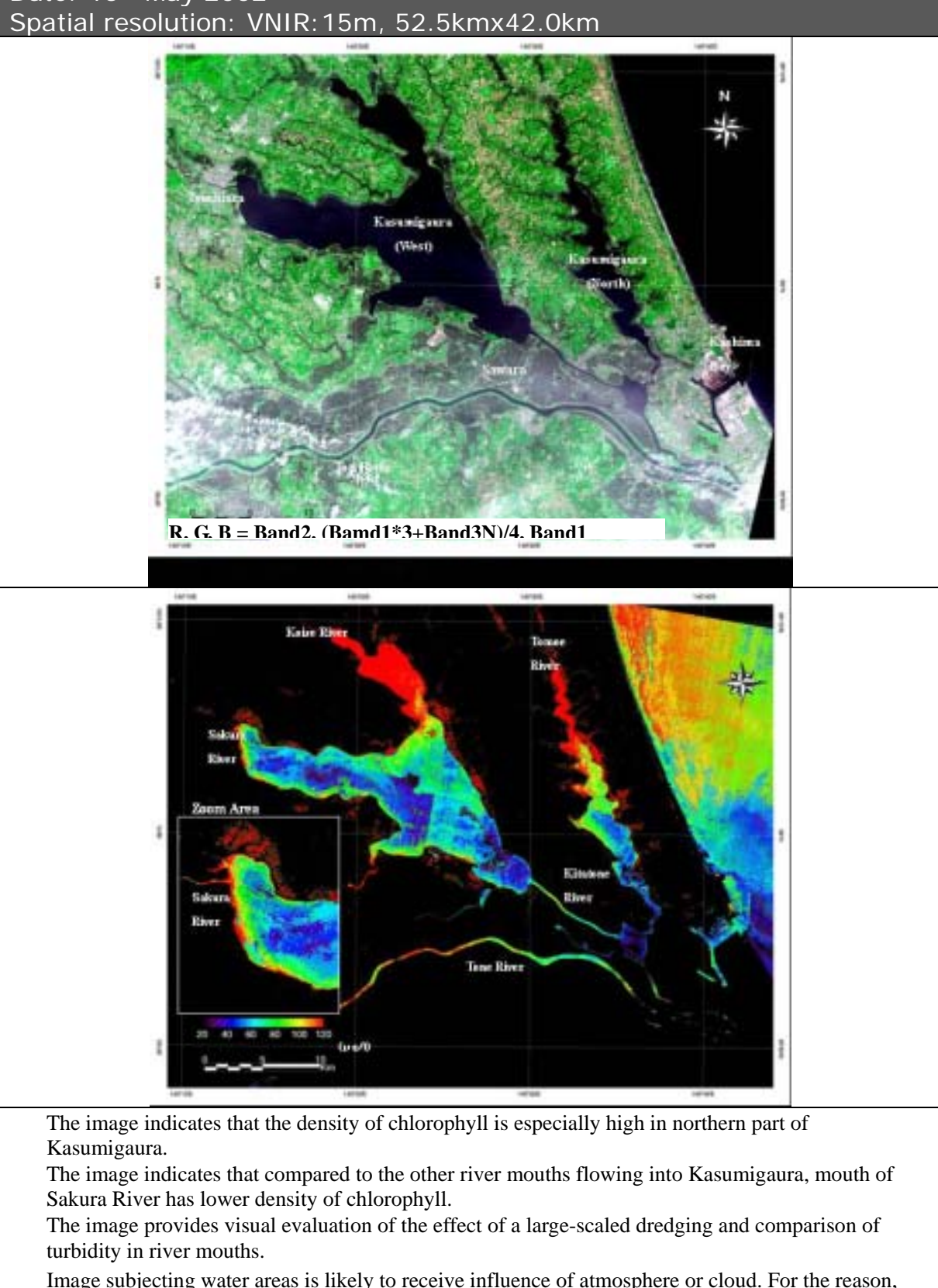

Image subjecting water areas is likely to receive influence of atmosphere or cloud. For the reason, atmospheric corrected ASTER 2B01 data is effective for water quality analysis.

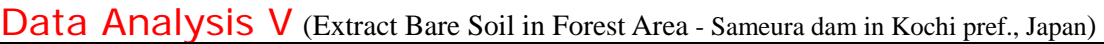

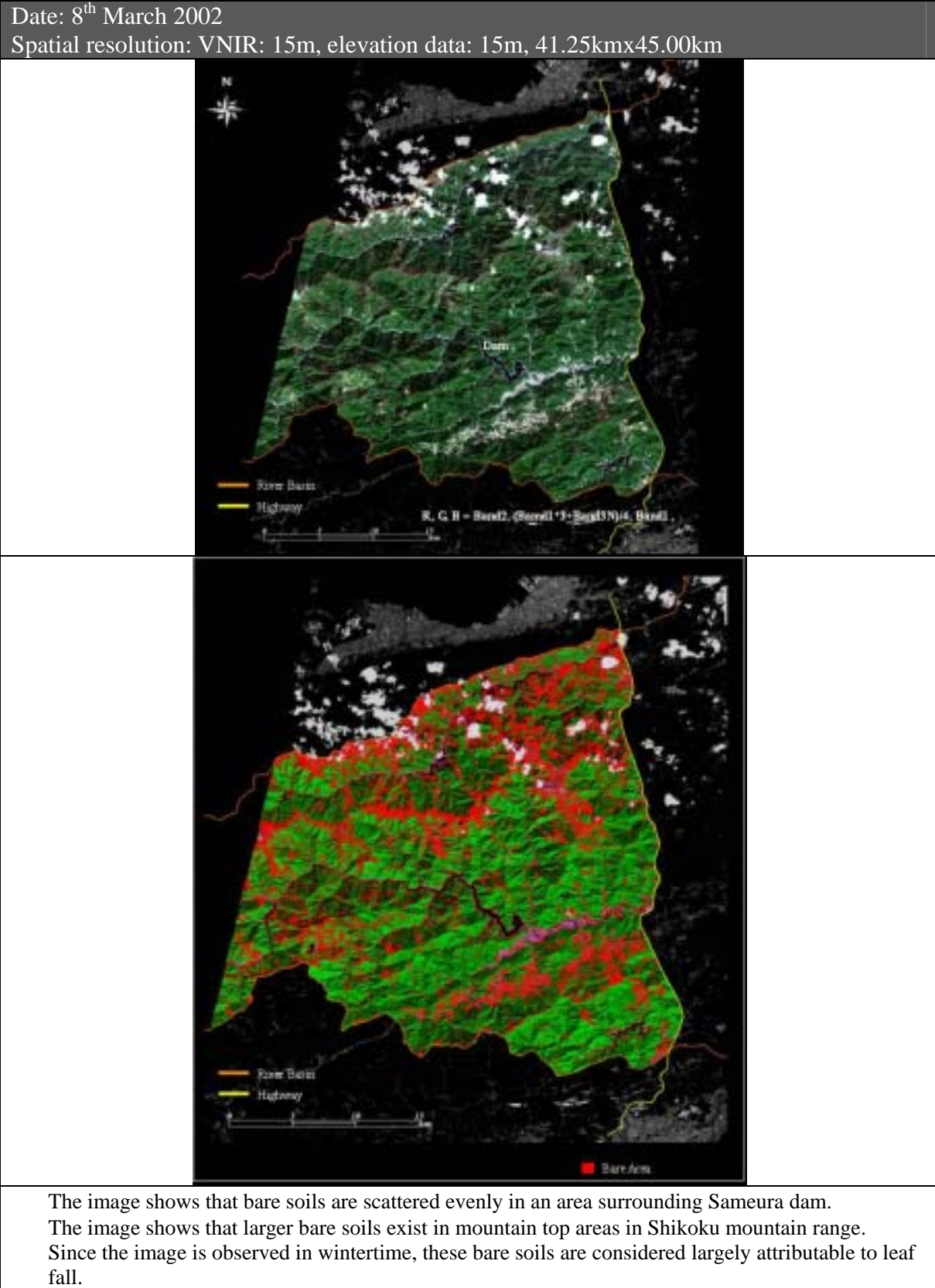

Also, in the image, a relatively large-scaled landslide is observable at the top of a slope facing north near the dam.

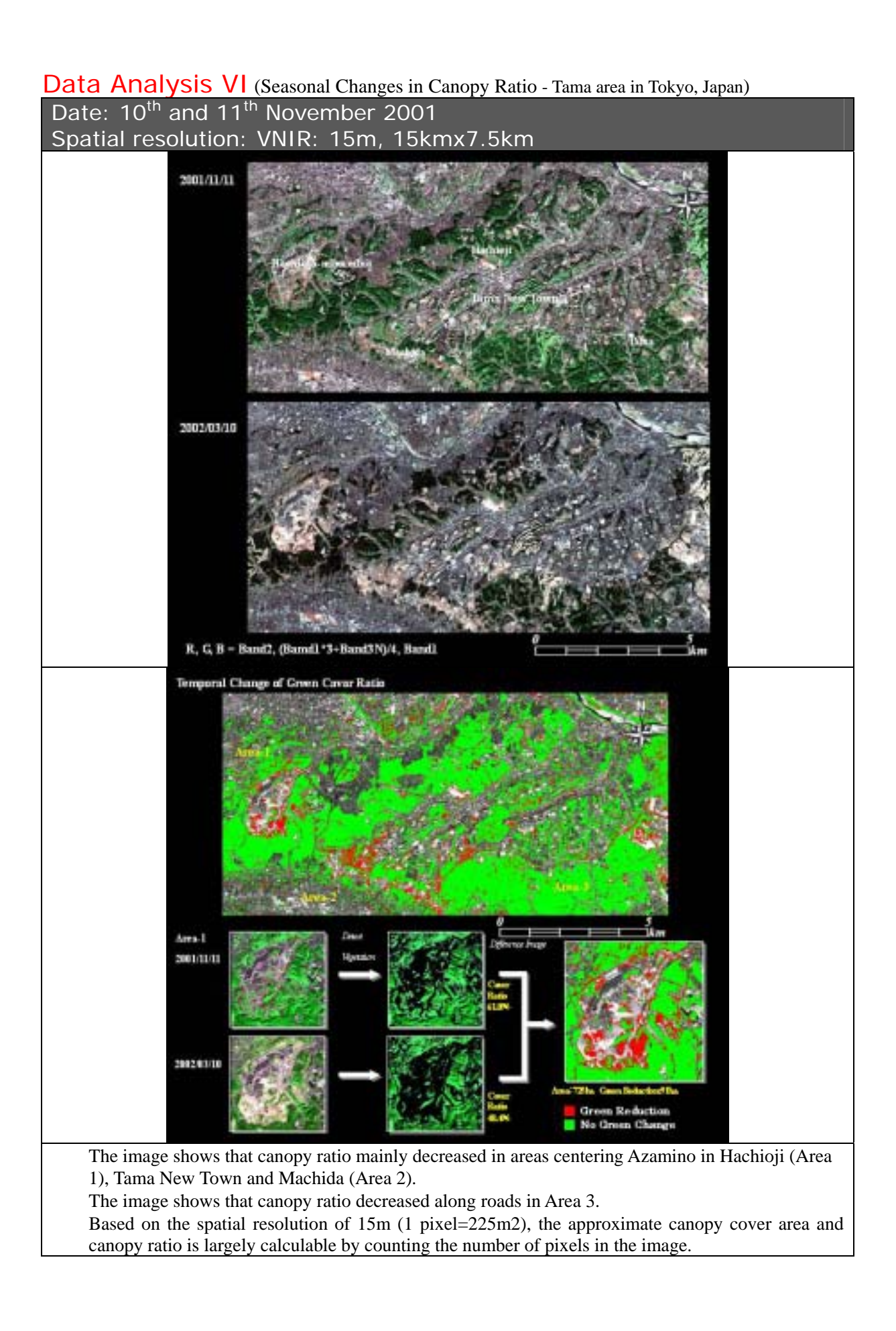

## Data Analysis VII (Sulfur Dioxide Emission - Miyakejima island, Japan) Date: 21<sup>st</sup> September 2000 and 8<sup>th</sup> November 2000 Spatial resolution: TIR:90m, 60kmx60km

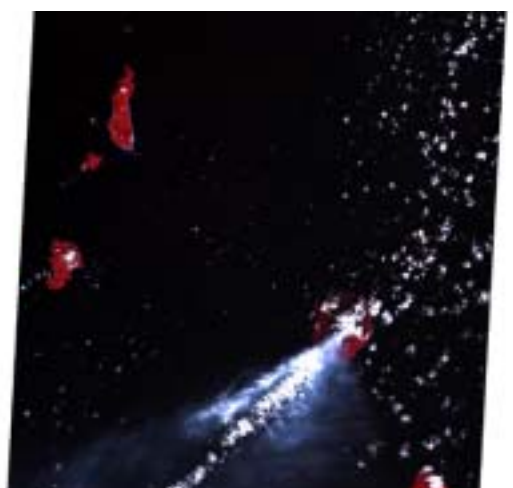

Sep. 21, 2000 Nov.8, 2000

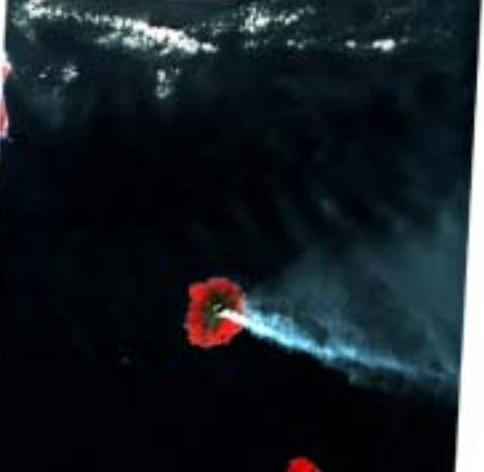

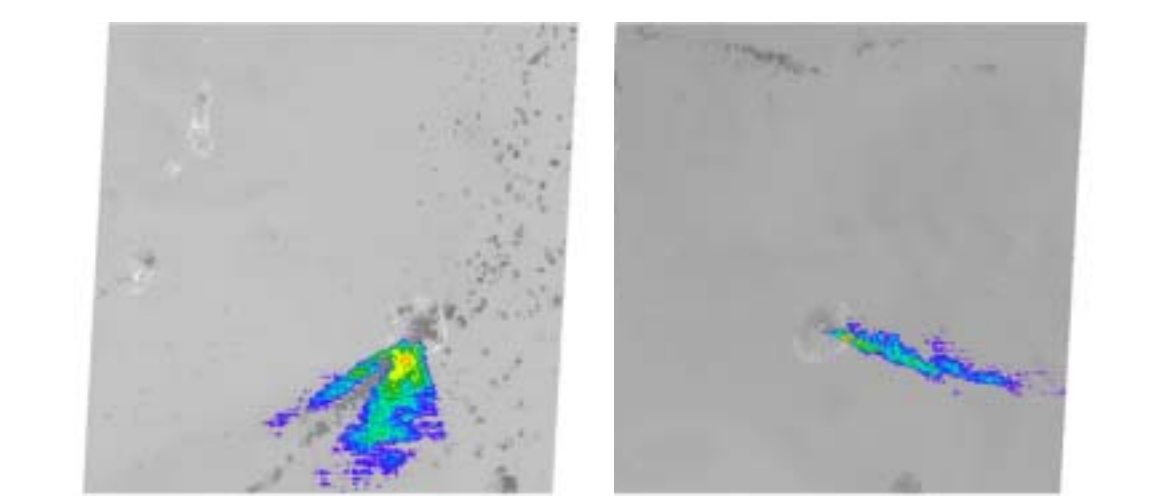

By taking advantage of characteristics of Sulfur dioxide (SO2), which has absorptive character in thermal infrared region, ASTER image is effective in understanding the spread of volcanic fumes. ASTER data proved to be effective in monitoring volcanic activity.

# Data Analysis VIII (Submerged Area after Flood Strike - Elbe river basin in Czech) Data: 21<sup>st</sup> July 2002 and 24<sup>th</sup> August 2002 Spatial resolution: VNIR:15m  $(-)$  Water Area  $(+)$ Based on the above atmospheric corrected image (L2B01V), immediately after the flood  $(24<sup>th</sup>$ August 2002) and about a month in advance  $(21<sup>st</sup>$  July), difference image was made by Band 3 to sort out environmental changes. As the color in image nears to red in the index, the area is more likely to be associated with damages by the flood, because it indicates vegetation changes and submerge. Divided square land areas in the image away from the river may reflect influence of human activities such as harvesting, however, the image is effective in recognizing overall flood damages to a certain extent. Jul.21, 2002 Aug.24, 2002

## **Appendices**

- **App. I : Requirements for ASTER Data Distribution**
- **App. II : Application Form for ASTER GDS User Registration**
- **App. III : Acronyms**

## **App. I Requirements for ASTER Data Distribution**

#### **1. General requirements**

"Requirements for ASTER Data Distribution" is a document in which the Earth Remote Sensing Data Analysis Center, hereinafter referred to as ERSDAC, determines mandatory conditions and restrictions in relation to the Public Distribution of ASTER Data, defined as image data observed by and downlinked from the Advanced Spaceborne Thermal Emission and Reflection radiometer, hereinafter referred to as ASTER, onboard Terra Spacecraft, one of the Earth observing satellites developed and operated by National Aeronautics and Space Administration, hereinafter referred to as NASA.

All requirements present in this document shall apply to any circumstances under which a User who wishes to utilize ASTER Data and has completed the ASTER Data User Registration, hereinafter referred to as an ASTER Data User or User, utilizes ASTER Data Public Distribution services provided by ERSDAC. ERSDAC shall not be bound to any documented objections that User may exhibit.

#### **2. User Registration**

Those who wish to receive ASTER Data Public Distribution service need to fill in an application form entitled "Application Form for ASTER Data User Registration," prepared and specified by ERSDAC as required to be registered as ASTER Data User.

Having received a completed application form from an applicant, ERSDAC approves the information and goes ahead with the registration procedure to register the applicant as ASTER Data User, except for

- 1. Any applicant who was once an ASTER Data User but has been deprived of his/her sanction by virtue of the "Requirements for ASTER Data Distribution."
- 2. Any applicant who has in the past submitted false information on the Application Form.
- 3. Any applicant who is underage or a ward; and where local law(s) dictate that no consent of a legal representative,
- 4. a guardian or a custodian, or any other equivalent permission can be acknowledged and Any applicant who is regarded as disqualified by ERSDAC.

Those who are registered as ASTER Data Users shall be obliged to comply with all the requirements in this document on the occasion of utilizing ASTER Data and ASTER Data Distribution service. Users shall be responsible for supervision and use of the User ID provided by ERSDAC.

Users are strictly prohibited from transferring or lending their ID to a third party.

#### **3. Product ordering**

ASTER Data Users are entitled to order ASTER Data products from ERSDAC as specified by ERSDAC in a separate document.

#### **4. Contract**

- (1) A contract on ASTER Data Public Distribution will be established when a User requests a product order in the way described in the previous article and ERSDAC approves it.
- (2) Approval of the product order by ERSDAC will be established when the bill for the product(s) ordered by Users sent to the User whenever ERSDAC shall consider appropriate.
- (3) Once the contract on ASTER Data Public Distribution is established in the way described in the previous article, the User shall be obliged to make payments for the Data Public Distribution service cost without delay in the way that ERSDAC specifies later in this document.
- (4) ERSDAC may reject a product order from User.

#### **5. Delivery lead-time**

- (1) The standard delivery lead-time of ASTER Data is approximately one week after confirmation by ERSDAC of the User's payment. This lead-time is merely a tentative target, and shall not provide any grounds for a User to reject the ordered data in whole or in part or to claim any other indemnification.
- (2) Under such circumstances that ERSDAC is incapable of providing the User with the ordered data product(s), the User may claim a refund for the ordered data but for no other indemnification.

#### **6. Costs**

- (1) The cost for the ASTER Data Public Distribution service shall be determined by ERSDAC in a separate document.
- (2) ERSDAC may change the cost for the ASTER Data Public Distribution service without notice depending on the situation.
- (3) Once ERSDAC changes the cost, the revised cost shall apply to every product order from the date that ERSDAC approves the product order.

#### **7. Delivery process**

ASTER Data ordered through ASTER Data Public Distribution service shall be reproduced and recorded onto a medium such as a CD-ROM and shall be delivered to the User by post or other delivery service, or distributed by an online distribution method designated by ERSDAC.

#### **8. Complaints**

- 1) Any report of defect(s) in the purchased ASTER Data must be made in writing within seven days of receipt of the ordered product(s).
- 2) No complaints apart from the previous article shall be accepted.
- 3) The purchased ASTER Data product(s) shall not be returned without the approval of ERSDAC.

#### **9. Payment**

- (1) The User shall pay ASTER Data Public Distribution service costs to ERSDAC at such bank as ERSDAC designates.
- (2) ERSDAC shall start the delivery procedure of the ordered product to the User upon confirmation having been made of payment made by the User.
- (3) If payment is overdue, ERSDAC may assume that the order is cancelled.
- (4) A User may not cancel a product order after its payment is made.

#### **10. Responsibility and warranty**

- (1) The User shall be obliged to utilize ASTER Data for peaceful purposes only. The User shall be entirely responsible for his/her own use of ASTER Data.
- (2) ERSDAC shall not be responsible for the compatibility of ASTER Data with the User's intention of ASTER Data utilization.
- (3) ERSDAC shall not be responsible for any losses or damage directly or indirectly caused by the User's utilization of ASTER data or ASTER Data Public Distribution services.
- (4) ERSDAC's liability shall be limited to compensation for any defect or defects in reproduction or delivery of ASTER data by means of replacing the delivered media or redistributing by the online method. If neither case is appropriate, ERSDAC will refund the service cost.

#### **11. Users' rights**

- (1) The User shall have the right to utilize the ASTER Data delivered by ERSDAC for the User's own purpose only.
- (2) The User shall not have the right to interfere with ERSDAC or a third party/third parties in utilization of the same data that the User purchased from ERSDAC.
- (3) The User shall have the right to duplicate the data for backup only but have no right to distribute, transfer or lend to a third party/third parties either temporarily or permanently.

#### **12. Ownership**

The Ministry of Economy, Trade and Industry of Japan and NASA have the ownership of ASTER Data. ERSDAC shall be the sole distributor if data products are generated from such ASTER Data.

#### **13. Disqualification and miscellaneous items**

ERSDAC shall have the right to disqualify a User and erase him or her from the ASTER Data User Registration if

- 1) The User is found to have been an ASTER Data User in the past but was deprived of his/her sanction by ERSDAC by virtue of the requirements present in this document.
- 2) The User is found to have submitted false information on the Application Form.
- 3) The User is found to be underage or a ward but no consent is forthcoming from his/her legal representative, guardian or custodian, nor can any other equivalent permission be acknowledged.
- 4) The User infringes the "Requirements for ASTER Data Distribution" and shows no sign of remedy within fifteen days after receiving a warning from ERSDAC. and
- 5) The User is considered by ERSDAC as disqualified.

The User may request ERSDAC to erase their ASTER Data User Registration at the User's discretion. If the User is erased from the ASTER Data User registration, ERSDAC shall be released from all obligations that will occur or are under execution on ASTER Data Public Distribution services.

#### **14. User's obligation of indemnification**

The User shall be responsible for any loss or damage to ERSDAC caused by his/her infringement of pertaining laws or regulations or the requirements in this document.

#### **15. Changes to the Regulations**

ERSDAC may make changes to the "Regulations on ASTER Data distribution" when necessary.

#### **16. Jurisdiction**

Any lawsuit pertaining to the "Requirements for ASTER Data Distribution" shall be submitted to the exclusive jurisdiction (first trial) of the Tokyo District Court, Japan.

"Regulations on ASTER Data distribution" shall be construed in accordance with Japanese Law.

#### **Application Form for ASTER Data User Registration**

Month Day Rear 20

#### **To Earth Remote Sensing Data Analysis Center**

I agree to comply with the Regulations on ASTER Data Distribution here attached. With the information presented in this application form, I apply for ASTER Data User registration.

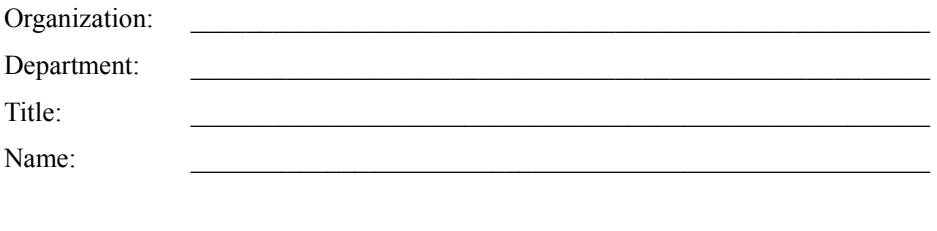

Signature:

## **<User Information>**

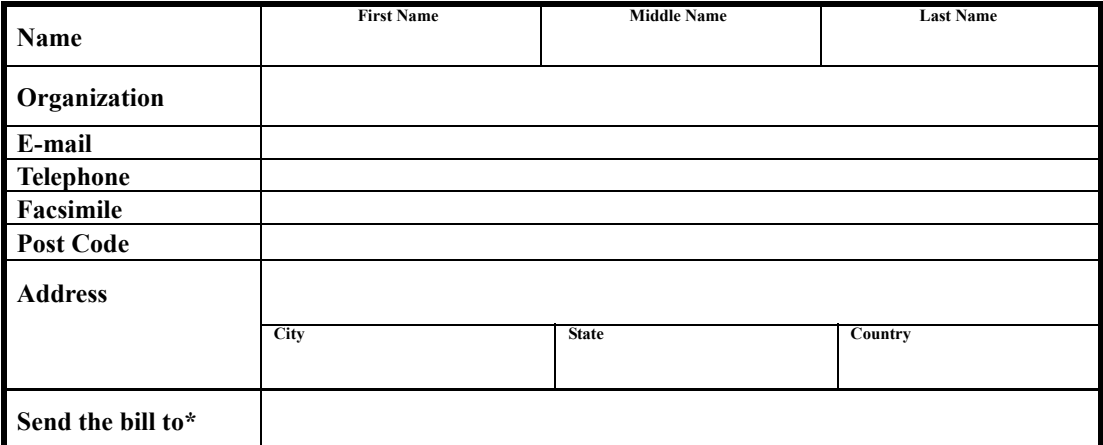

\*ASTER Data Public Distribution service bill will be addressed to the person or the organization indicated here.

#### (For ERSDAC Use Only)

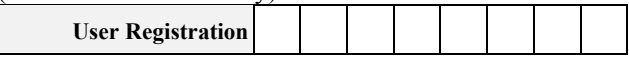

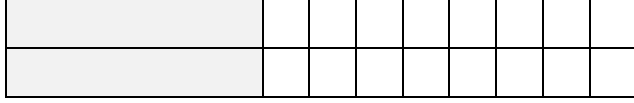

## **App.III Acronyms**

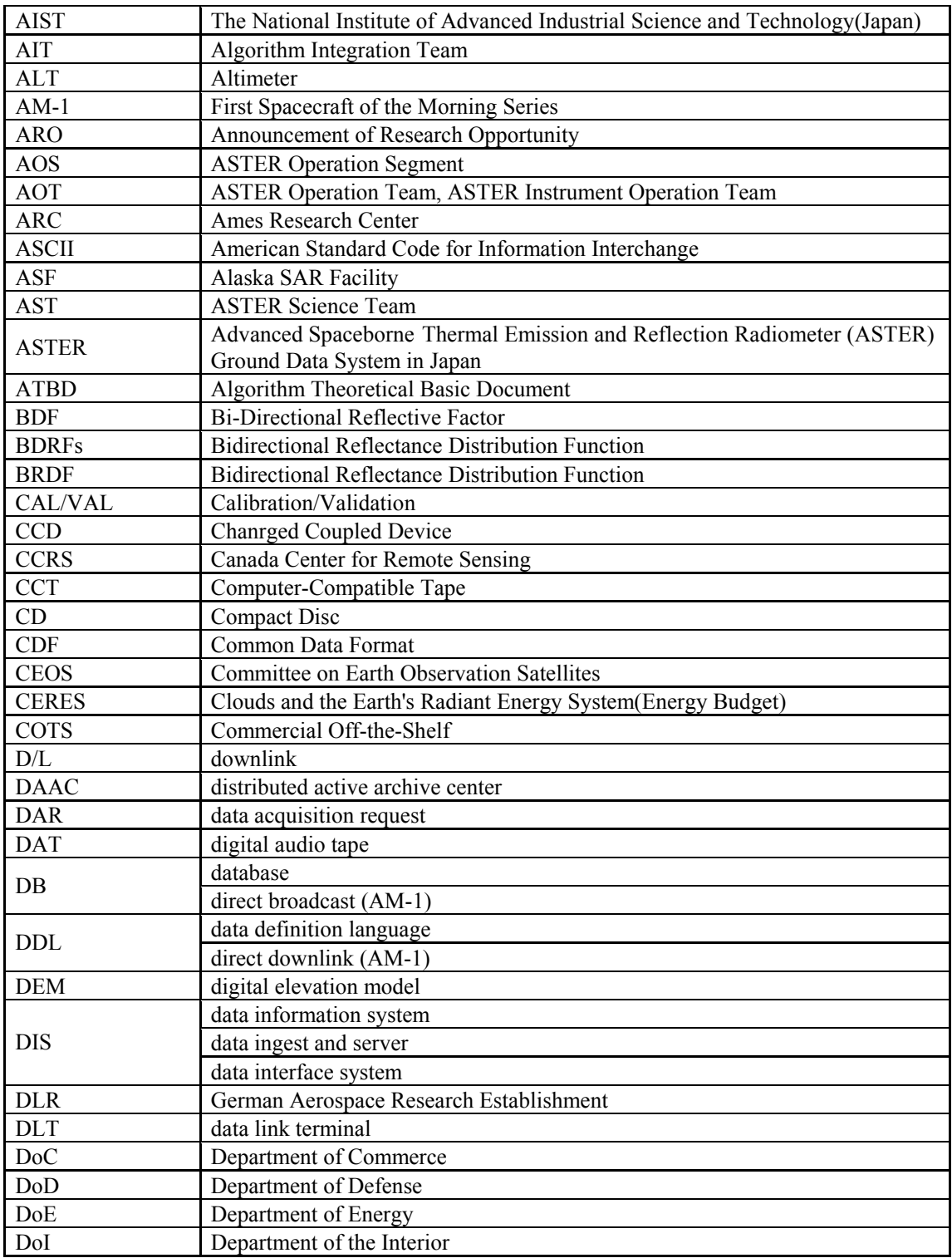

![](_page_59_Picture_152.jpeg)

![](_page_60_Picture_121.jpeg)